## **GRATUITA ISSN 1995 - 9419**

## **REVISTA**

## **No. 43**

**Marzo-Abril** 2015

# Si tu Móvil se pág. 17moja....

REVISTA DIGITAL DE LOS JOVEN CLUB DE COMPUTACIÓN Y ELECTRÓNICA

## **El Colectivo**

## **Director: Carlos Alberto Pérez Benítez carlos.perez@jovenclub.cu**

**Sub-director: Gustavo Molinet gustavo.molinet@jovenclub.cu**

**Producción: Norberto Peñalver Martínez norberto@jovenclub.cu**

**Editores: Yolagny Díaz Bermúdez yolagny.diaz@mtz.jovenclub.cu** 

**Yury Ramón Castelló Dieguez yury.castello@ltu.jovenclub.cu**

**Bernardo Herrera Pérez Bernardo@mtz.jovenclub.cu**

**Correctores: Carlos López carlos.lopez@vcl.jovenclub.cu Lisbet Vallés Bravo lisbet@ssp.jovenclub.cu**

**Edición de imágenes y maquetación: Carlos Alberto Pérez Benítez carlos.perez@jovenclub.cu Gustavo Molinet gustavo.molinet@jovenclub.cu**

**Puede acceder a nuestra publicación a través del Portal www.revista.jovenclub.cu**

**Llámenos a los siguientes teléfonos en los horarios de 9:00am a 5:00pm, de Lunes a Viernes:**

**Dirección: 537-8322323 ext 110 Producción: 537-8660759 Redacción: 537-8322323 ext 110**

**Dirección Postal: Dirección Nacional de los Joven Club de Computación y Electrónica. Calle 13 Nº 456 entre E y F, Vedado,**

# **Editorial**

*Con un destaque particular en este número de la revista Tino, en cada edición se incrementan los trabajos recibidos desde diferentes territorios de la isla, y especialmente de nuestros especialistas en los Joven Club. Es este un reto que nos propusimos hace 7 años atrás, y que poco a poco se ha venido extendiendo hasta alcanzar ahora un considerable número de colaboraciones internas que logran contarnos lo que viene sucediendo en nuestra organización en cuanto a capacitación, intercambios de conocimientos, iniciativas locales entorno a la informática, la puesta en práctica de trucos, consejos a los usuarios, entre muchas otras aristas.*

*Por ello en "El Vocero" de esta entrega reflejamos un merecido homenaje realizado en el Joven Club Calimete II "Al amigo que ya no está", el Comandante Eterno Hugo Chávez Frías. También nos cuenta cómo se celebró el Festival de la Tecnología en el Joven Club 5 de Septiembre de Cienfuegos, el apoyo que brindó nuestra institución a las elecciones 2015 en la misma ciudad, así como la inauguración del 1er Taller de Atención al Cliente. La misma sección nos acerca a cuál ha sido la aceptación de las salas de navegación NAUTA en el Joven Club Morón I, y en enfocados en el mismo municipio se analiza cómo los Joven Club contribuyen en el proceso de formación vocacional. Para finalizar, una breve reseña analiza el rol que juega la atención a los niños en las instalaciones de Cárdenas III, en la provincia de Matanzas.*

*Como siemnpre "El Escritorio" se pone un tanto intenso, pero cada vez más interesante. En esta ocasión, por ejemplo, complacemos a los amantes de Iphone con un análisis sobre el microprocesador Apple A8 y sus excelentes prestaciones. En la misma línea de procesadores el próximo trabajo aborda lo que se conoce como Programación en Paralelo, y también proponemos un texto sobre los avances obtenidos con la aplicación web de juegos didácticos "Los niños y la Computadora", en la provincia Pinar del Rio. Igualmente de la más occidental de las provincias, y también de la cosecha de Joven Club se exponen los resultados de una multimedia local en San Juan y Martínez, que enseña a los niños a conocer y estar mucho más cerca de sus líderes locales y su historia.*

*En la sección "El Taller" un especialista santiaguero nos enseña a construir nuestro propio encendedor de cocina de gas,y en "El Nivel" aprenderemos qué son Los videojuegos no lineales y de mundo abierto. "El Consejero" por su parte nos ayuda con una situación muy común en la cotidianidad tecnológica: ¿qué hacer cuando un teléfono móvil se moja?, además de aportar luces sobre cómo eliminar el molesto virus de acceso directo, instalar Windows desde una memoria flash, entre otros.*

*Esta vez llega "La Red Social" con otro análisis de un especialista nuestro, que propone acercarnos en "Megaciencia 2.0" la red social de la Biblioteca Nacional de Cuba, mientras finalizamos con "El Navegador" sugiriendo sitios web útiles y prácticos de la red nacional.*

*Así de interesante hemos preparado este número que el colectivo de la revista Tino espera sea de su agrado. Ahh, y recuerde que usted también puede ser otro de nuestros colaboradores, solo debe enviar sus trabajos cuanto antes a revistatino@jovenclub.cu. El resto queda de nuestra parte.*

*Deseándoles una sabia e instructiva lectura, les saludo en nombre de todo nuestro colectivo.*

*Carlos Alberto Pérez Director de la revista Tino* 

## **SUMARIO**

*Al amigo que ya no está Celebra Joven Club Festival de la Tecnología Apoya Joven Club de Computación Abreuense elecciones parciales del 2015 Gran aceptación en Morón de Sala Nauta en Joven Club Los Joven Club en Morón contribuyen con la orientación vocacional Taller de Atención al Cliente en Cienfuegos Escritorio. Apple A8 el corazón de iPhone 6 Programación en Paralelo Los niños y la computadora Mártires sanjuaneros, Historia Local en multimedia Taller: Encendedor práctico para cocina de gas Nivel: Los videojuegos no lineales y de mundo abierto El consejero: ¿Qué hago si mi móvil se moja? Tres claves para crear un patrón de desbloqueo seguro en el móvil Instalar Windows desde una Memoria Flash ¿Cómo eliminar el virus del acceso directo? Indica dónde se abre el explorador de Windows 7 De chistes por la web Acceder al "Modo a prueba de errores" en Windows 8.1 La red social: Megaciencia 2.0 Navegador: Navegando por la Internet, sugiriendo sitios web útiles y prácticos* **4 4 5 5 6 6 7 7 10 12 15 17 19 20 20 21 22 22 23 24 26**

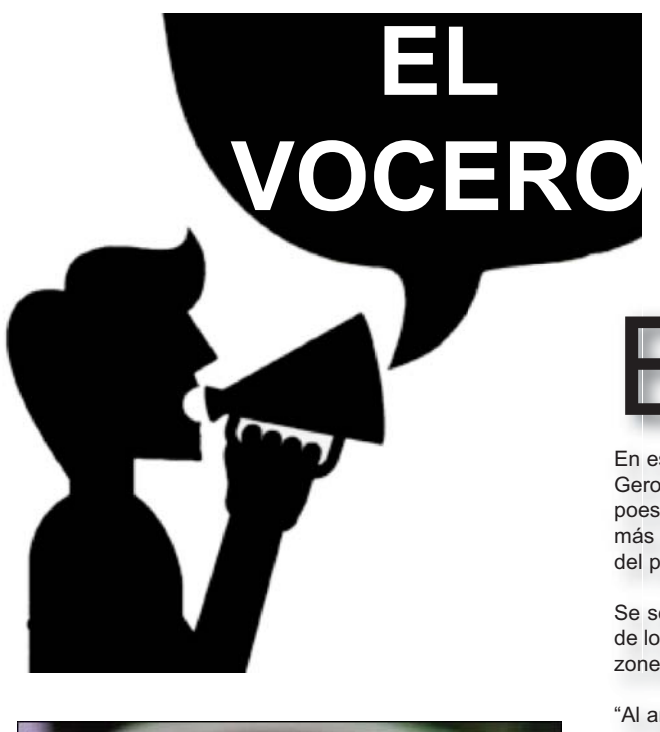

## Al amigo que ya no está

## **Autor: Adilenis Soca Mejias / adilenis.soca@mtz.jovenclub.cu**

n el Joven Club Calimete II del 5 al 7 del pasado marzo se realizó la jornada<br>"Al amigo que ya no está", en homenaje a la desaparición física del comandante y líder bolivariano Hugo Rafael Chávez Frías. "Al amigo que ya no está", en homenaje a la desaparición física del comandante y líder bolivariano Hugo Rafael Chávez Frías.

En esta actividad participaron los usuarios asistentes a la instalación e integrantes del GeroClub "Vivir 120", quienes desarrollaron la actividad mediante redacciones, poesías, relatos anecdóticos, entre otras. Cada participante expresó sus sentimientos más profundos hacia nuestro eterno amigo Chávez, quien por siempre será la sonrisa del pueblo venezolano.

Se seleccionaron las mejores obras resultando ganadora la poesía realizada por uno de los integrantes del GeroClub, la cual conmovió a todos y tocó las fibras de los corazones, ya que este querido amigo del pueblo seguirá vivo por siempre.

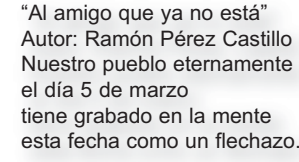

Un líder y hermano perdimos Chávez nuestro ídolo querido y a pesar de su adiós repentino en nuestros corazones sigue vivo.

Venezuela y Cuba por siempre perenne en la memoria lo tendrá y estos versos desde el alma van "Al amigo que ya no está".

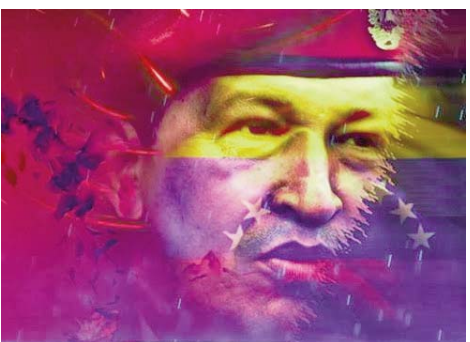

## Celebra Joven Club Festival de la Tecnología

Autor: Meyvis Castell Morejón / meyvis.castell@cfg.jovenclub.cu

El pasado 7 de febrero en Cienfuegos se celebró el Festival de la Tecnología. participación de Copextel como institución invitada y sus especialistas Teniendo como sede el Joven Club 5 de Septiembre. El evento contó con la expusieron para los invitados y usuarios el trabajo que realizan en el país con la telefonía fija, la televisión digital y las conexiones de fibra óptica.

El MSc. Lino Rodríguez realizó una presentación sobre la Enciclopedia Colaborativa Cubana, EcuRed y sobre las nuevas tecnologías y su uso en la sociedad cubana. Por su parte un grupo de estudiantes de la enseñanza media pertenecientes a un círculo de interés tecnológico y con reconocimientos a nivel provincial, presentaron un trabajo sobre las nuevas tecnologías y su uso en Cuba.

Al finalizar la actividad los presentes pudieron intercambiar directamente con los invitados y disfrutar de los servicios que ofrece la instalación.

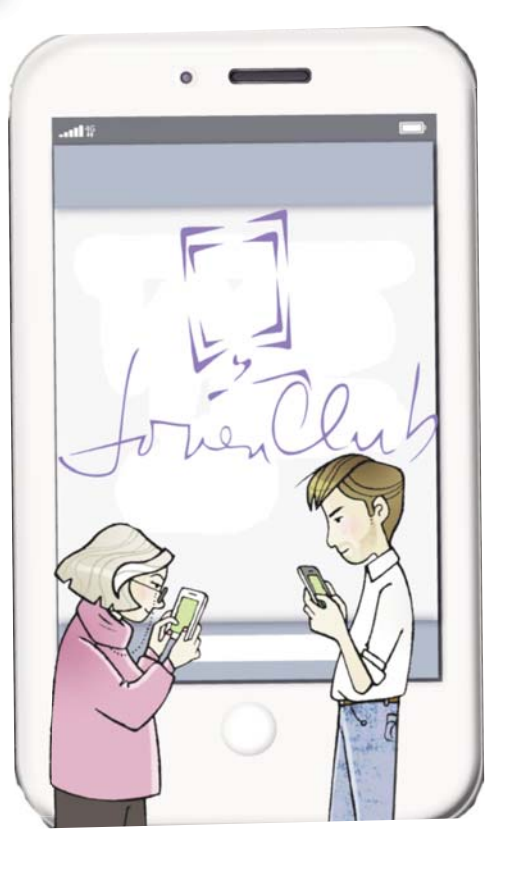

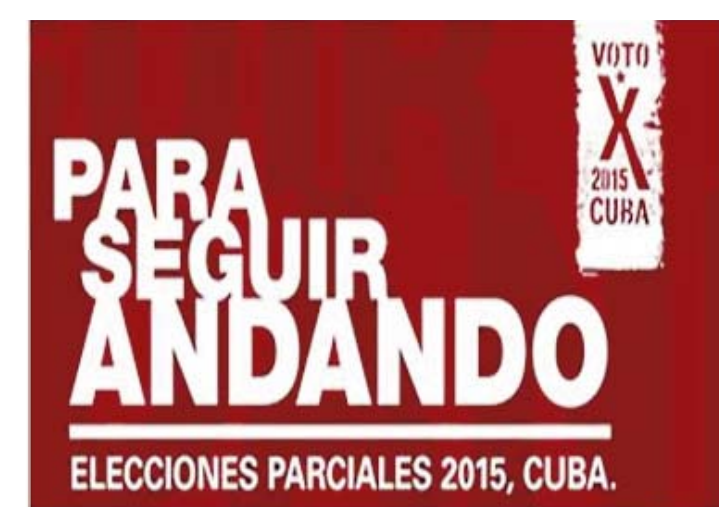

En Cuba, cada dos años y medio se realizan las elecciones parciales para elegir a los candidatos a delegados de las asambleas municipales del Poder Popular. La importancia de este órgano está dada no solo por ser la forma de gobierno a nivel local sino por el papel estratégico que ocupa en las elecciones de los delegados de las Asambleas Provinciales y la Nacional, al ser quien aprueba las candidaturas de estas instancias.

Por su parte la Asamblea Municipal la componen los delegados de circunscripción del Poder Popular. Estos, que no reciben salario por esa función, son la primera y más cercana representación de la ciudadanía en el Poder Popular. Entre sus obligaciones está transmitir a la Asamblea y a la administración municipal los problemas de sus electores, así como dar cuenta periódicamente de las medidas adoptadas para su solución o de las dificultades que se presentan para resolverlas (cualquier cubano ha vivido alguna reunión de rendición de cuentas en la que esta escena es recurrente).

## Apoya Joven Club de Computación Abreuense elecciones parciales del 2015

**Autor: Anileidy Basso Mesa / anileidy.basso@cfg.jovenclub.cu**

Los Joven Club de Computación y Electrónica del municipio de Abreus, Provincia Cienfuegos, se unieron para garantizar el buen funcionamiento del Proceso Eleccionario que transcurre en estos momentos en todo el país. Con el trabajo de asesorar desde el punto de vista informático y velar por el buen funcionamiento de las máquinas y el estado de la conectividad, la institución apoya este proceso nacionalmente. Desde enero y hasta mayo nuestros técnicos laboran a tiempo completo en la Comisión Electoral, brindando el apoyo tecnológico y sus conocimientos para desarrollar con fluidez cada etapa. Fieles a la Revolución y al socialismo, los Joven Club de Computación en Abreus, garantizarán que las elecciones parciales del 2015 sean una demostración más de democracia participativa y transparencia.

Al llamado de la patria aquí están siempre presente los Joven Club de Computación y Electrónica, apoyando la Revolución.

## **Gran aceptación en Morón de Sala Nauta en Joven Club**

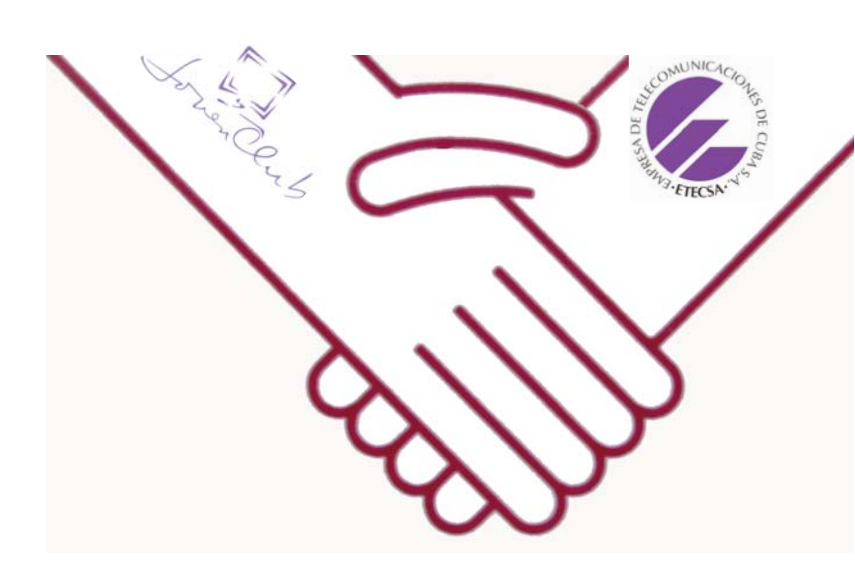

Esde el 9 de febrero abrió sus puertas la sala de nave-<br>gación Nauta ubicada en el Joven Club Morón I, como<br>resultado de convenio realizado con ETECSA. Según cri-<br>terio de los clientes que ban recibido el servicio la sala gación Nauta ubicada en el Joven Club Morón I, como resultado de convenio realizado con ETECSA. Según criterio de los clientes que han recibido el servicio, la sala presenta buen confort y la atención es magnífica.

En visitas de supervisión, el especialista de la oficina comercial de ETECSA en el territorio encargado de las salas, elogió el funcionamiento de la misma y calificó la calidad del servicio que se brinda de excelente. Las encuestas realizadas a los clientes han arrojado un resultado significativo en cuanto a la calidad con que se está brindando este servicio tanto del equipamiento como del servicio brindado por Joven Club.

Aún la opción de la sala de navegación Nauta en Joven Club no se conoce en toda la población, por lo que se están realizando un grupo de acciones de divulgación en conjunto con los medios de comunicación del territorio para irradiar esta nueva alternativa para los internautas que siempre quieren estar en línea con el mundo. Esperando que con estas alternativas el aumento de las visitas a la Sala Nauta sea satisfactorio.

## Los Joven Club en Morón contribuyen con la orientación vocacional

#### os Joven Club de Computación del municipio Morón, por medio del Centro de Información, se encuentran inmersos en la ampliación del trabajo de orientación vocacional con estudiantes de los preuniversitarios: Nguyen Van Troy os Joven Club de Computación del municipio Morón, por medio del Centro de Información, se encuentran inmersos en la ampliación del trabajo de orientación vocacional con estudiantes de los preuniversitarios: Nguyen Van carrera universitaria, enfatizando en las carreras pedagógicas y técnica como prioridad para la sociedad.

Este proyecto de trabajo tuvo sus comienzos experimentalmente el año pasado, teniendo un resultado favorable, no solo en la formación vocacional, sino también en la ampliación del nivel cultural de los estudiantes. Se organizan mediantes talleres, proyección de audiovisuales, seminarios de corte educativo y científico, utilizando la Enciclopedia Colaborativa EcuRed disponible en los Joven Club, la cual recoge gran gama de sitios nacionales de corte histórico, científico y diversos materiales en soporte digital.

## **Autor: Marisleidys Civil García / marisleidys.civil@cav.jovenclub.cu**

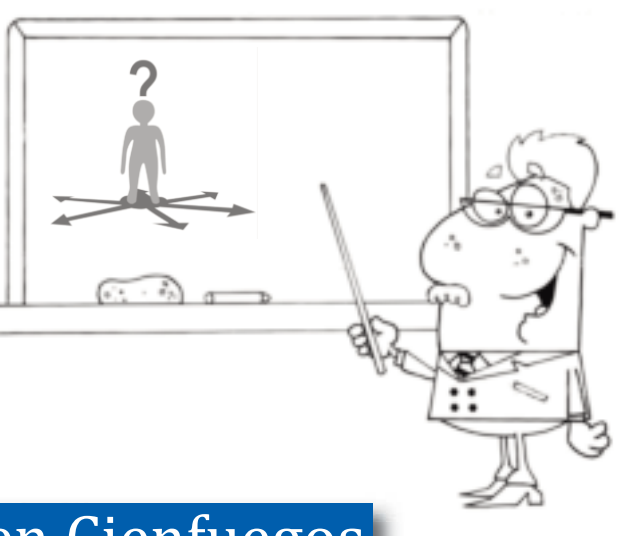

## Taller de Atención al Cliente en Cienfuegos

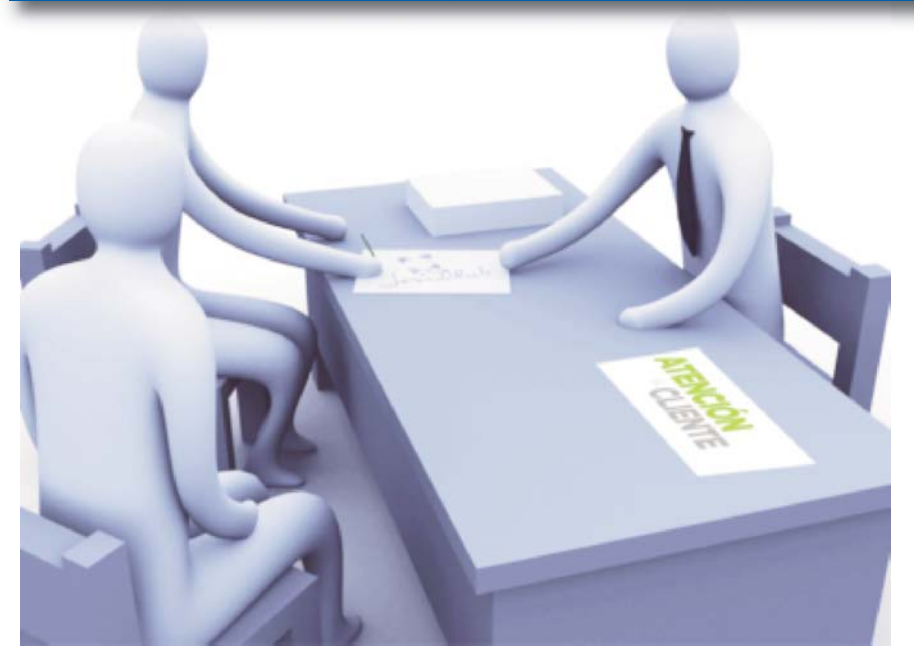

## **Autor: Meyvis Castell Morejón /**

Como parte de la superación y capacitación de<br>los instructores y especialistas de Joven Club<br>en Cienfuegos, y de cara a la implementación<br>del cohro de nuevos servicios que se estarán brin los instructores y especialistas de Joven Club en Cienfuegos, y de cara a la implementación del cobro de nuevos servicios que se estarán brindando en estas instalaciones; se comenzó a impartir en febrero un Taller de Atención al Cliente en la Dirección Provincial de Joven Club en el territorio. omo parte de la superación y capacitación de

Organizado por la Subdirección de Comunicación e impartido por la Lic. Diana Marys Monzón López, el taller aborda temas como las distintas tipologías de clientes, las claves para brindar un buen servicio y los beneficios de hacerlo, así como las habilidades que deben tener las personas para trabajar con público.

El taller culminó el 24 de febrero, fecha que coincide con la celebración por el Día del Trabajador de las Comunicaciones donde los participantes pusieron en práctica, a través de un ejercicio los conocimientos adquiridos en este taller.

## *De fiesta los pioneros en el Joven Club Cárdenas III*

a atención a niños es uno de los servicios fundamentales concebidos por el Joven Club<br>Cárdenas III. Como ya es tradicional todos los años, el mes de abril se adorna de alegría<br>y festejos en este centro con la acogida de pi a atención a niños es uno de los servicios fundamentales concebidos por el Joven Club Cárdenas III. Como ya es tradicional todos los años, el mes de abril se adorna de alegría y festejos en este centro con la acogida de pioneros de la comunidad para la celebración Comunistas (UJC).

Con el precepto martiano "Para los niños trabajamos, porque los niños son los que saben querer, porque los niños son la esperanza del mundo. Y queremos que nos quieran, y nos vean como cosa de su corazón", el 2 de abril los trabajadores del Joven Club Cárdenas III recibieron a pioneros de la escuela primaria Héroe de Playa Girón, para compartir con ellos dicha celebración.

El programa incluyó juegos educativos y recreativos, además de un variado programa de actividades, en el que se realizó un recuento de la historia de las organizaciones OPJM y UJC, la presentación de fotos de la historia del Joven Club, así como la presentación de obras de teatro que recrean los cuentos de nuestro Héroe Nacional.

El trabajo con los niños es y seguirá siendo una premisa del trabajo de este Joven Club, que se propone diariamente poner en alto el eslogan que nos identifica como "La computadora de la familia".

**Autor: Tania E. Tenrero Cañete / tania.tenrero@mtz.jovenclub.cu Coautor: Daisy García Gutiérrez**

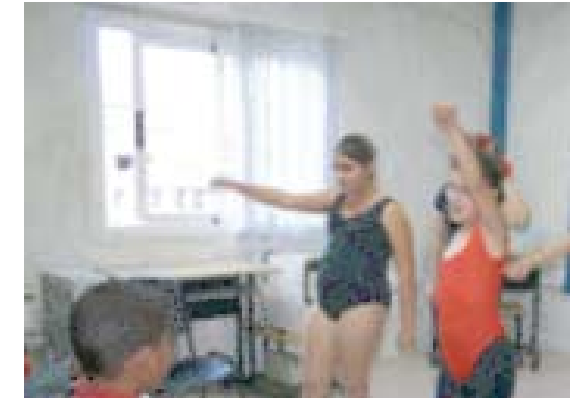

## El Escritorio

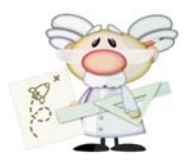

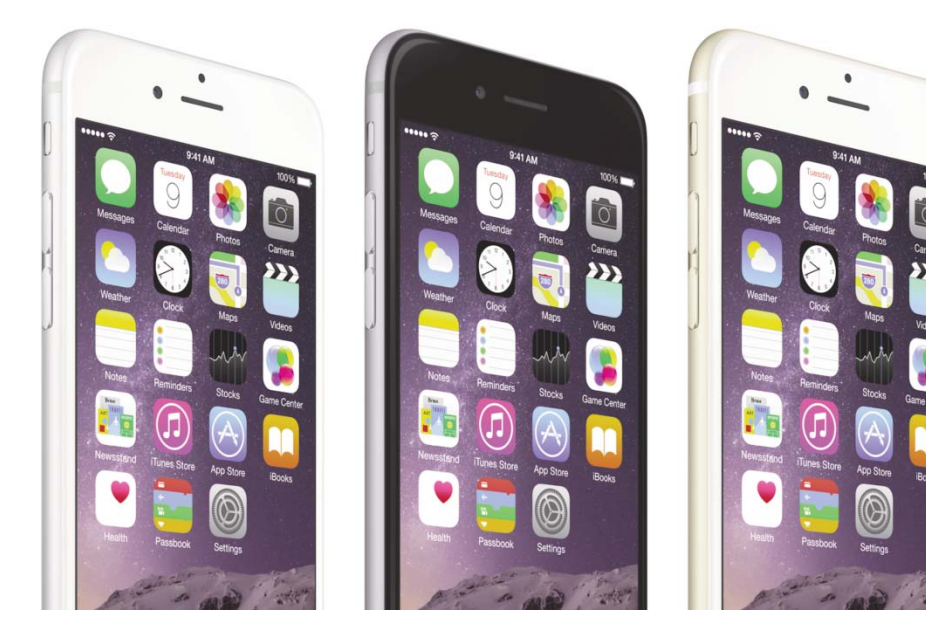

## Apple A8 el corazón de iPhone 6

Autor: Yunesky Rodríguez Álvarez / Yunesky.rodriguez@mtz.jovenclub.cu

#### **Introducción**

Por todos los usuarios ya es sabido que cada smartphone de Apple suma +1 a la versión anterior y por lo tanto, si el iPhone 5S tiene el A7, siempre era de esperar que el iPhone 6 tuviera el procesador A8, mucho más potente y avanzado que el anterior A7. Realmente, en el año pasado, el gran cambio fueron sus 64-bits, convirtiéndose en el primer smartphone del mundo con esta característica y a la vez con más velocidad en procesar la información.

### **Desarrollo**

La unidad de procesamiento (CPU) del iPhone 6 tiene una arquitectura ARMv8 de 64 bits basada en dos núcleos 'Cyclone', diseñados por Apple. El tamaño de los mismos dentro del A8 es de 12,2 milímetros cuadrados (frente a los 17,1 del A7), e indican que se trata de una evolución respecto de los Cyclone del A7 que incorpora pequeñas mejoras, como cambios en la caché (ahora individuales para cada núcleo, en vez de compartida) y mejoras en sus capacidades. (Espeso, P. 2014)

En este caso, la incorporación del chip M8 se orienta en la misma dirección que su antecesor, y tendrá gran importancia en cuanto a la recogida de datos relacionadas con el deporte y las aplicaciones deportivas, y en concreto, podría tener una gran sintonía también con los nuevos dispositivos que se vislumbran que estén muy pronto en nuestras manos, como lo estará el iWatch. Hay que destacar la incorporación del barómetro, que nos permitirá hacer un seguimiento de, por ejemplo, un tramo de escaleras, además de la recogida de otros datos mediante el análisis de la presión relativa del aire.

En esencia, el procesador o SoC de un terminal móvil cuenta con tres elementos, la CPU, la memoria RAM y la unidad de procesamiento gráfico (GPU). Según Anandtech, tras estudiar el Software Developer Kit para iPhone 6 y otras fuentes de información oficiales, Apple ha repetido con un procesador de dos núcleos Cyclone, con 2.000 millones de transistores en cada uno y 1 GB de RAM.

Por otro lado, el nuevo chip A8 se ha fabricado utilizando el proceso de 20nm. Este proceso permite que el procesador sea más pequeño, lo que indirectamente hace que desde el punto de vista energético sea mucho

más eficiente. De esta manera, el nuevo chip A8 del iPhone 6 podría sorprender gratamente a los usuarios, y es que aunque Apple no incluirá cuatro núcleos como vemos en muchos procesadores que portan smartphones de la competencia, el iOS es un sistema operativo muy optimizado y ofrece una experiencia de usuario inigualable.

#### **El rendimiento que Apple promete (y la realidad)**

Con cada nueva generación de hardware el fabricante siempre da algunas indicaciones sobre cómo ha evolucionado el rendimiento. Datos que, generalmente, son demasiado esperanzadores y que luego han de ser confirmados por benchmarks independientes.

En el caso del A8, Apple se refiere a mejoras muy notables del 25% en CPU, y del 50% en GPU respecto de los datos del iPhone 5S y su Apple A7; anuncian también que si miramos a la prehistoria y comparamos los nuevos teléfonos frente al primer iPhone de 2007 han conseguido multiplicar por 50 y por 84 el rendimiento en CPU y GPU, respectivamente. Espeso, P. (2014)

Por último, la GPU, el chip que controla los gráficos, se estima que en el caso del A8 es una GX6650 de seis núcleos, lo que supondría duplicar el rendimiento que tiene el rendimiento de la que estaba presente en el A7.

Si únicamente miramos las especificaciones técnicas, el resto de fabricantes de SoCs están bastante por delante de Apple. Espeso, P. (2014) Qualcomm, sin ir más lejos, tiene los Snapdragon 805 de cuatro núcleos a 2,7 GHz., Adreno 420 y móviles que ya tienen hasta 3 GB de memoria RAM. No son 64 bits (la evolución arquitectónica llegará con los Snapdragon 810) pero no cabe duda de que es un gran SoC. Si sólo nos fijamos en los dos núcleos del Apple A8, MediaTek y Samsung ya tienen modelos con hasta ocho.

Sin embargo, el hardware por sí solo no sirve de nada. Ha de ir acompañado de un software, que es tradicionalmente el principal valor de Apple: su software está específicamente diseñado para su hardware, lo cual les permite aprovechar al máximo ambas partes y les da una oportunidad que el resto de fabricantes no tienen. Hasta ahora es algo que han sabido aprovechar muy bien en todas estas generaciones, desde 2010 cuando presentaron el A4 en los iPad.

## **Conclusiones**

Desde el 2012, los iPhone han estado equipados con procesadores de doble núcleo, el modelo iPhone 5 y el iPhone 5S. Este hecho "obliga" irremediablemente a que Apple tenga que subir un escalón en cuanto a la potencia de procesador, pero ni con el iPhone 6 ni con el iPhone 6 Plus se ha dado ese salto al Quad Core y por lo tanto tendremos que esperar por los próximos modelos.

#### **Bibliografía**

• Iphone 6: iPhone 6 procesador A8 características 64-bits. Consultado el 6 de enero de 2015 Disponible en http://iphone-6.es/procesador-a8-caracteristicas-64-bits/

• Iphone 6: iPhone 6 Características y especificaciones oficiales Apple. Consultado el 6 de enero de 2015. Disponible en http://iphone-6.es/iphone-6-caracteristicas-especificaciones-oficiales/

• Espeso, P. (2014) Xataka, apasionados por la tecnología: Apple A8: el corazón de iPhone 6 pone algo de músculo y mucha técnica. Consultado el 6 de enero de 2015. Disponible en http://www.xataka.com/componentesde-pc/apple-a8-el-corazon-de-iphone-6-pone-algo-de-musculo-y-muchatecnica

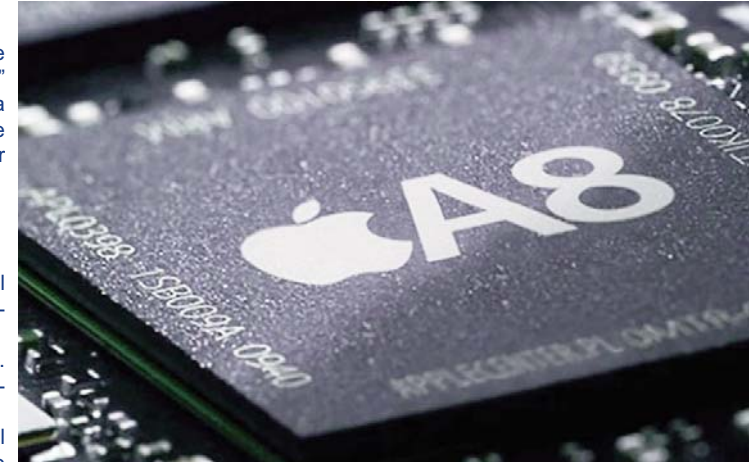

• AnandTech. iPhone 6 and iPhone 6 Plus: Preliminary Results Consultado el 06 de enero de 2015. [en línea] Disponible en http://www.anandtech.com/show/8559/iphone-6-and-iphone-6-plus-preliminary-results

## Programación en Paralelo

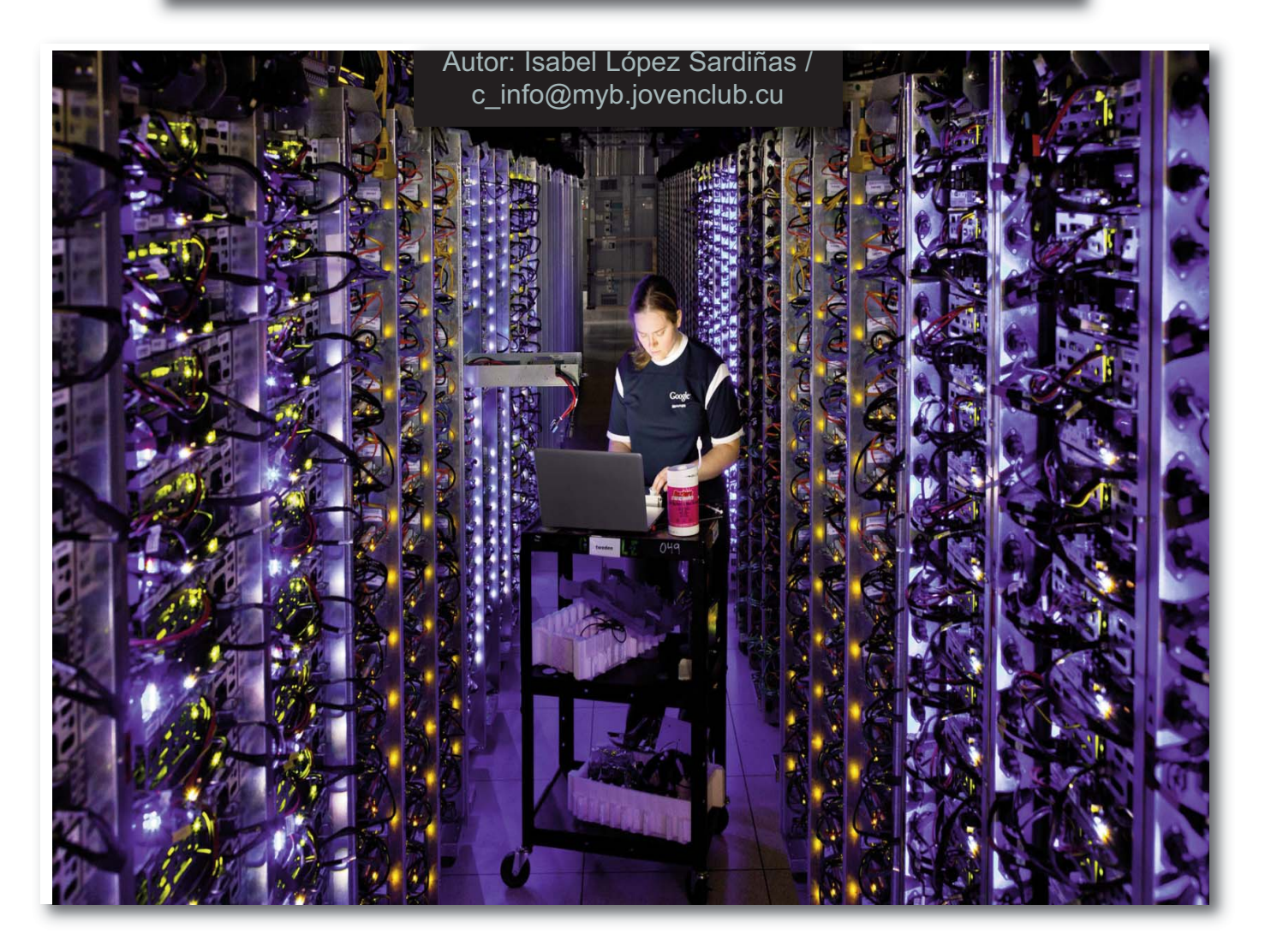

I campo de computación de alto rendimiento (high performance<br>
computing o HPC) es una herramienta muy importante en el<br>
desarrollo de simulaciones computacionales a problemas comple-<br>
ios Para lograr este objetivo, esta he computing o HPC) es una herramienta muy importante en el desarrollo de simulaciones computacionales a problemas complejos. Para lograr este objetivo, esta herramienta se apoya en tecnologías computacionales como los clusters, supercomputadores o mediante el uso de la computación paralela, la cual es muy importante actualmente, pues permite mejorar la velocidad en la solución de grandes problemas, de modo que aumenta el rendimiento de cómputo. La supercomputadora paralela Blue Gene de IBM es un ejemplo de la magnitud del tipo tarea de la que estamos hablando (Figura 1).

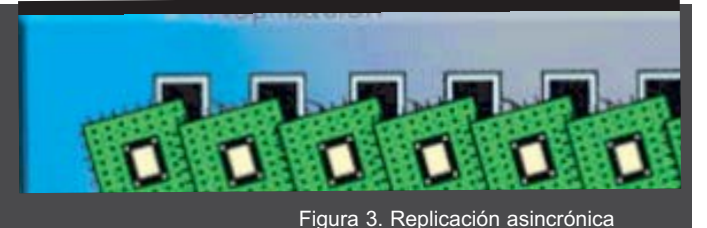

Figura 1. Supercomputadora paralela Blue Gene de IBM

La programación paralela es el uso de varios procesadores trabajando en conjunto para dar solución a una tarea en común, de forma que se dividen el trabajo y cada procesador resuelve una porción del problema al poder intercambiar datos por una red de interconexión o a través de memoria.

La programación paralela permite solucionar problemas que no caben en un solo procesador y que no se resuelven en un tiempo razonable, se pueden ejecutar problemas con mayor complejidad más rápidamente.

El rendimiento de las computadoras tradicionales secuenciales está saturándose porque las aplicaciones de hoy en día necesitan realizar trabajo más complejo, por lo cual la solución es tener varios procesadores en sistemas paralelos, al así obtener ganancia de

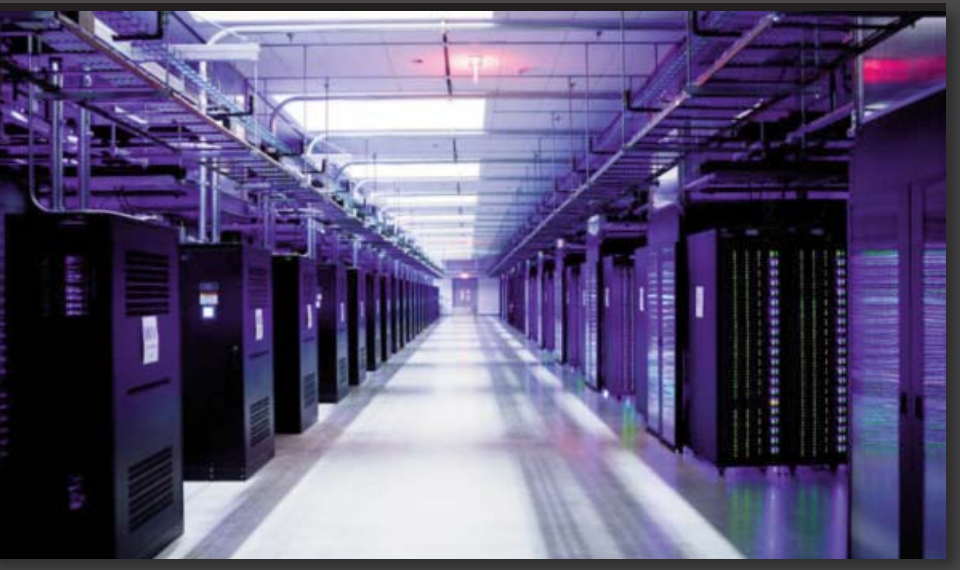

eficiencia, siempre y cuando los algoritmos se diseñen adecuadamente.

#### **Desarrollo:**

Los lenguajes paralelos para computadoras son flexibles de forma que permitan una implementación eficiente y resulten aún más fáciles para programar. Existen dos técnicas básicas a tener en cuenta:

Pipeline: conjunto de elementos procesadores de datos conectados en serie, en el cual la salida de un elemento está conectada en la entrada del que sigue. Los elementos de esta técnica son ejecutados en paralelo, debe haber un tipo buffer insertando cada elemento.

#### Figura 2. Pipelines

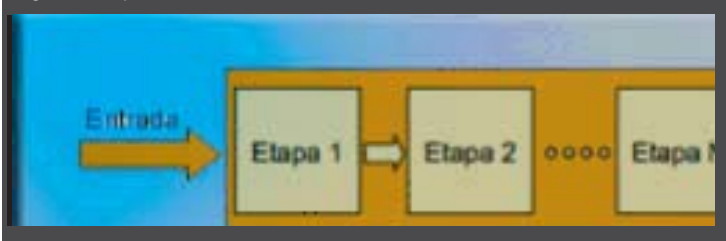

Las aplicaciones de pipeline, consisten en múltiples procesos que están ordenados de tal forma que el flujo de salida de un proceso se alimenta de la entrada del siguiente.

Replicación asincrónica: Tecnología en la que una vez que los datos están escritos en el sitio de almacenamiento primario, los nuevos datos a este sitio son aceptados, sin tener que esperar que el sitio de almacenamiento secundario o remoto termine su escritura.

En la Wikipedia encontramos una explicación mas amplia respecto al tema donde exponen que la computación paralela es una forma de cómputo en la que muchas instrucciones se ejecutan simultáneamente, operando sobre el principio de que problemas grandes, a menudo se pueden dividir en unos más pequeños, que luego son resueltos simultáneamente (en paralelo). Hay varias formas diferentes de computación paralela: paralelismo a nivel de bit, paralelismo a nivel de instrucción, paralelismo de datos y paralelismo de tareas. El paralelismo se ha empleado durante muchos años, sobre todo en la computación de altas prestaciones, pero el interés en ella ha crecido últimamente debido a las limitaciones físicas que impiden el aumento de la frecuencia. Como el consumo de energía —y por consiguiente la generación de calor— de las computadoras constituye una preocupación en los últimos años, la computación en paralelo se ha convertido en el paradigma dominante en la arquitectura de computadores. principalmente en forma de procesadores multinúcleo.

Las computadoras paralelas pueden clasificarse según el nivel de paralelismo que admite su hardware: equipos con procesadores multinúcleo y multi-procesador que tienen múltiples elementos de procesamiento dentro de una sola máquina y los clústeres, MPPS y grids que utilizan varios equipos para trabajar en la misma tarea. Muchas veces, para acelerar tareas específicas, se utilizan arquitecturas especializadas de computación en paralelo junto a procesadores tradicionales.

Los programas informáticos paralelos son más difíciles de escribir que los secuenciales, porque la concurrencia introduce nuevos tipos de errores de software, siendo las condiciones de carrera los más comunes. La comunicación y sincronización entre diferentes tareas secundarias son algunos de los mayores obstáculos para obtener un buen rendimiento del programa paralelo.

La máxima aceleración posible de un programa como resultado de la paralelización se conoce como la ley de Amdahl. Otro científico Gustafson continúa el trabajo de Amdahl y demuestra que la limitación que él plantea es superable si se confeccionan los algoritmos lógicos con la idea clara de la paralelización, y la velocidad sería siempre ascendente en relación directa a la cantidad de microprocesadores que se asignen a una sola tarea.

Cuando pienso en este apasionante tema de la Programación en Paralelo se me ocurren explicaciones para tareas muy difíciles como el control de la electricidad de una inmensa ciudad o también la confección algorítmica del, muy eficiente, motor de búsqueda de Internet Google, con la programación en paralelo se podría realizar la búsqueda, de forma que cada procesador encontrara la información ante todo en sus distintas formas de escribirse (uso de mayúsculas, minúsculas, artículos, preposiciones) y después de todas las variantes cada micro buscara en dominios diferentes, proporcionando rapidez y eficiencia.

#### **Conclusiones:**

Tradicionalmente, los programas informáticos se han escrito para el cómputo en serie. Para resolver un problema, se construye un algoritmo y se implementa como un flujo en serie de instrucciones. Estas instrucciones se ejecutan en una unidad central de procesamiento en un ordenador. Sólo puede ejecutarse una instrucción a la vez y un tiempo después de que la instrucción ha terminado, se ejecuta la siguiente. La computación en paralelo, por el contrario, utiliza, simultáneamente,

> **Autor: Sandra Carballo Pentón / sandra.carballo@pri.jovenclub.cu**

múltiples elementos de procesamiento para resolver un problema. Esto se logra mediante la división del problema en partes independientes de modo que cada elemento de procesamiento pueda ejecutar su parte del algoritmo de manera simultánea con los otros, lo cual permite mejorar la velocidad en la solución de grandes problemas.

## **Referencias Bibliográficas:**

Martínez Morenos, Roberto C., 2010. Lenguajes de Programación. "¿Qué es la programación paralela?". [Online] [Disponible en http://ldproberto.blogspot.com/2010/11/que-es-la-programacion-paralelalab.html] Consultado en enero/2015.

Wikipedia, la enciclopedia libre, "Computación paralela" [Online] [Disponible en http://es.wikipedia.org/wiki/Computaci%C3%B3n\_paralela] Consultado en enero/2015.

Wikipedia, la enciclopedia libre, "Computación de alto rendimiento" [Online] [Disponible en

http://es.wikipedia.org/wiki/Computaci%C3%B3n\_de\_alto\_rendimiento] Consultado en enero/2015.

## Los niños y la computadora

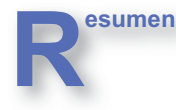

Debido a que en el Consejo Popular Antonio Briones Montoto del municipio de Pinar del Río, no existe ningún medio informático que contribuya a elevar el aprendizaje de los niños del tercer ciclo, quinto año de vida de los Círculos Infantiles y sin embargo en esta etapa de su niñez se les hace necesario interactuar con las computadoras para el desarrollo de sus potencialidades y habilidades; surge la necesidad de crear una Aplicación Web en la que se incluyan juegos didácticos en función de los objetivos fundamentales en esta etapa de la vida, priorizando dos áreas fundamentales: el mundo de los objetos y conocimientos del mundo social. Esta aplicación permite ser utilizada por clientes a nivel nacional en los Joven Club (JC), por los niños en sus visitas organizados por las educadoras de Círculos Infantiles y los instructores de las respectivas instituciones. Se ha podido comprobar que a partir de la aplicación de esta investigación en las entidades educativas de la provincia de Pinar

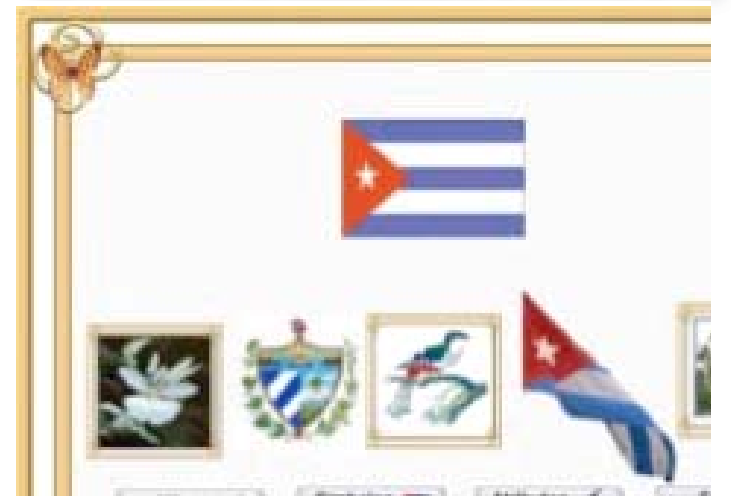

del Río se aprecian logros relevantes en el aprendizaje de estos infantes principalmente en los Círculos Infantiles y las escuelas especiales.

#### **Introducción**

El uso de la Informática en el sistema nacional comenzó en diciembre de 1970, como parte de los esfuerzos que realiza constantemente nuestra Revolución para elevar el desarrollo del conocimiento y a su vez la cultura general integral de los niños desde edades tempranas. Es de vital importancia que el instructor o el educador utilice la computadora como un instrumento facilitador del conocimiento, ayudando de igual manera a desarrollar capacidades diversas, habilidades intelectuales y manuales en infantes.

Es por esta razón que surge la necesidad de investigar dentro de los JC con el fin de elaborar una aplicación Web capaz de almacenar información sobre nuestros símbolos patrios, el mundo de los objetos, héroes y mártires, sugerencias de actividades metodológicas y bibliografías. Además que le brinde la posibilidad a los niños de interactuar con un juego didáctico para contribuir a elevar el aprendizaje y el control muscular en ellos.

#### **Desarrollo**

Los Círculos Infantiles tienen la responsabilidad de educar a los niños desde edades muy tempranas desarrollando en ellos valores patrióticos, el amor a los mártires de la patria, a la bandera, amor a la naturaleza, a la familia, cuidado del trabajo de las personas, la amistad, ayuda mutua, camaradería y el colectivismo, por lo que a través de la "Aplicación Web para el Aprendizaje en los niños de quinto año de vida de los Círculos Infantiles" se le facilita el cumplimiento de sus objetivos, formando valores a través de maquetas, juegos didácticos, anécdotas, cuentos, títeres que con la ayuda de la familia se elaboran, priorizando el uso de las TIC desde edades tempranas, de ahí la vital importancia para estos infantes de interactuar con este producto informático.

La aplicación Web para el Aprendizaje en los niños de quinto año de vida de los Círculos Infantiles fue desarrollada en el lenguaje de script PHP, con MySQL Server como gestor de base de datos, se realizó la caracterización y modelación del sistema con la herramienta de modelado Proceso Unificado de Desarrollo (RUPA).

Los instructores juegan un papel protagónico iniciando la preparación de niñas y niños desde las primeras edades, de ahí surge la siguiente interrogante: ¿Por qué en ocasiones es frustrada la motivación que sienten los niños de quinto año de vida del Circulo Infantil "El Mambisito" por trabajar en las computadoras cuando visitan el Joven Club de Computación y Electrónica? Esta interrogante sirvió de punto de partida para realizar un análisis del problema ya que pudimos comprobar que los niños de 5to años de vida del Círculo Infantil cuando pasan para el 6to año (Preescolar) todavía tienen dificultades en: formar conjuntos por una característica común, ordenar por el tamaño series de cinco elementos, seleccionar objetos por su forma, seleccionar objetos por su tamaño, formar conjuntos por dos características comunes (Naturaleza Tamaño).

A partir de todo lo expuesto nos preguntamos: ¿Podemos utilizar las TIC y así contribuir a elevar el aprendizaje en los niños de 5to año de vida del Círculo Infantil "El Mambisito" y a su vez le damos cumplimiento a nuestra misión de proporcionar a la sociedad servicios y productos relacionados con las tecnologí¬as de la información, las comunicaciones y la electrónica?

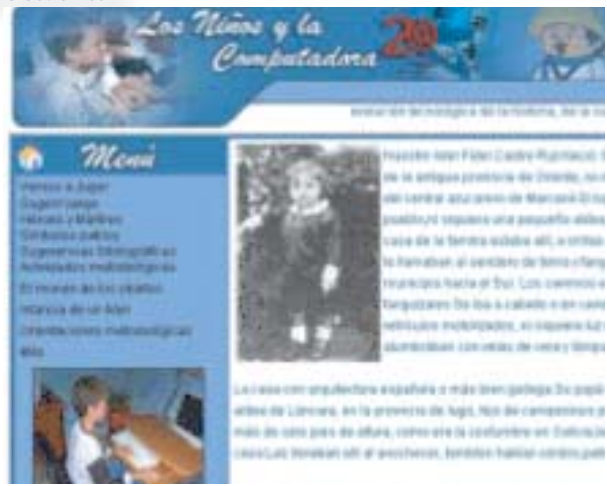

Esto contribuye a la preparación de los instructores y despertar el interés de los niños por juegos utilizando las TIC y a su vez, los niños, aprenden al mismo tiempo que se divierten. Es por ello que el instructor debe tener en cuenta que la computadora utilizada puede ser un instrumento facilitador del conocimiento ayudando de igual manera a desarrollar diversas capacidades en los niños.

Se elaboró una Web interactiva que sirve de preparación al instructor que va a trabajar con estos niños, además para que éstos últimos interactúen en el JC y a su vez contribuya al aprendizaje de ellos. De esta manera, la asimilación por parte del niño y la niña debe concebirse como proceso de formación que responda a las nuevas condiciones, es decir, a la solución de los problemas de la actividad. Si se logra que esto se haga así, la computadora se convierte en un medio de desarrollo lo cual lo trasciende como un medio de enseñanza.

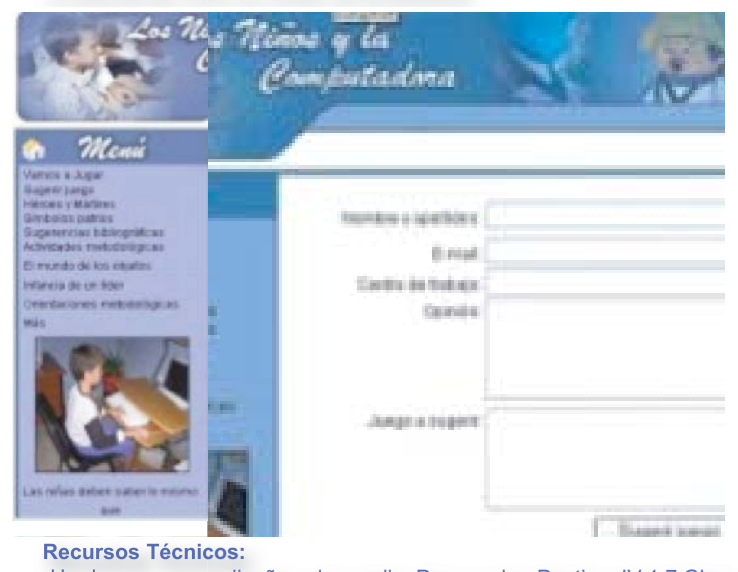

•Hardware para su diseño y desarrollo: Procesador: Pentium IV 1.7 Ghz. •Memoria RAM: 128 MB •Disco Duro: 40 Ghz •Unidad de Respaldo: CD- ROM •Monitor: Resolución SVGA (800 x 600) píxeles. **Software** •Sistema Operativo Windows 2000. •MySQL •Lenguaje PHP •Photoshop 7.0 •Dreamweaver •ACDSee 8

Actualmente se aplica dicho software en el Círculo Infantil "El Mambisito"

y otras entidades educativas del consejo popular de la comunidad y los resultados son relevantes en las esferas cognoscitiva y afectiva de los infantes.

Como logros de esta aplicación tenemos:

• Facilita la búsqueda de información sobre la base de datos de diversos temas relacionados con el aprendizaje en los niños de 5to año de vida de los Círculos Infantiles.

• Forma fácil y cómoda de utilizar la navegación por las distintas funciones que brinda a sus usuarios.

• Se garantizaron los mecanismos de seguridad adecuados para que protejan la información.

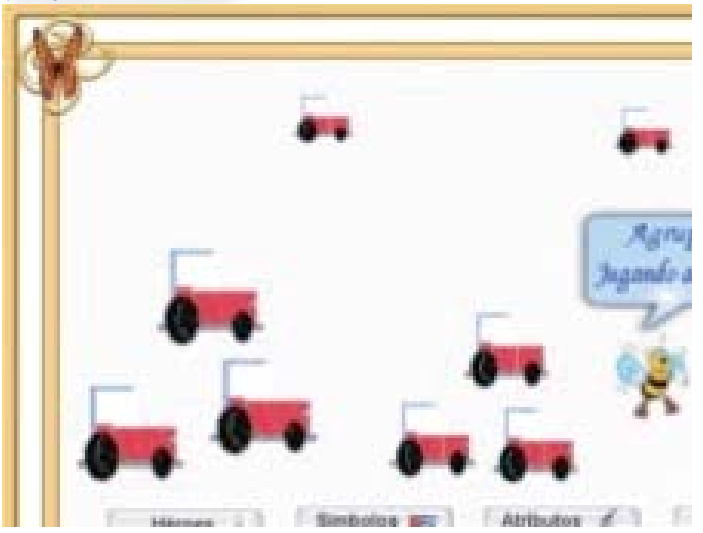

#### **Conclusiones**

El empleo de las tecnologías de la información y las comunicaciones ofrecen amplias posibilidades en el proceso de Enseñanza – Aprendizaje sobre todo en la educación preescolar, por eso se hace necesario aprender informática desde edades tempranas. Esta etapa de la vida es muy propicia para iniciar el desarrollo de una formación informática elemental a través del juego, de ahí se deriva la importancia de contar con esta aplicación Web que contribuye al aprendizaje en los niños del tercer ciclo, 5to año de vida de los Círculos Infantiles.

Se precisaron los elementos fundamentales de dos áreas, conocimiento del mundo de los objetos y sus relaciones (con el análisis de formas y tamaño) y conocimiento del mundo social, cuyo propósito fundamental es ampliar los conocimientos de los niños sobre los procesos y fenómenos de la vida social y contribuir al establecimiento de determinados patrones de conducta como la responsabilidad e independencia ante, y a través, de las tareas de computación, así como la formación de valores y sentimientos, en especial los de carácter patrióticos.

Además se logró implementar una base de datos que almacena de forma organizada información sobre: héroes y mártires, símbolos patrios, atributos nacionales, sugerencias bibliográficas, actividades metodológicas, infancia de un líder y otros elementos

#### **Bibliografía**

-APUNTES DE FICHEROS Y BASES DE DATOS, María Mercedes Marqués **Andrés** 2001-02-12, http://www3.uji.es/~mmarques/f47/apun/node83.html

-BASE DE DATOS I, Unidad II: MODELO ENTIDAD-RELACIÓN, Jesús Antonio Castro. Instituto Tecnológico de La Paz.

- BASE DE DATOS, Wikipedia. La enciclopedia libre. 2005

-Bravo Acevedo, E. 1988. Cursos de Computación para niños en Oxaca. Microaula. No 4. Págs 13-15.

-Bustamante Jorge. 1992. Alfabetismo de cómputo para los niños. Ciencia y Desarrollo. México. No 68. Págs 177-183

-Castro Ruz F. 1991. Discurso pronunciado en la Inauguración del Palacio Central de Pioneros. Cuba

-Colectivo de autores. 1992. Cuadernos de trabajo. Editorial Pueblo y Educación.

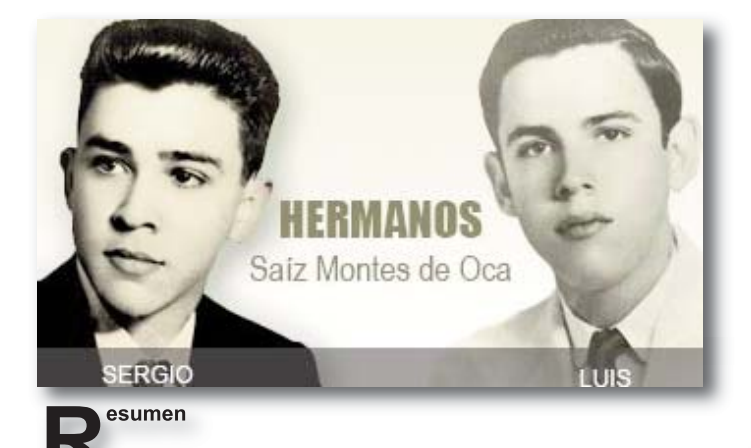

Mediante una investigación previa se pudo constatar que en el municipio de San Juan y Martínez no existían los medios y materiales digitalizados que reflejaran la historia de sus Héroes y Mártires que pudiera utilizarse de material de consulta tanto para niños, jóvenes y adultos en el estudio de su historia local, por lo que nos dimos la tarea de diseñar un software educativo que le brinde a los alumnos y maestros un medio de enseñanza novedoso para el estudio de la historia de la localidad, donde se muestran imágenes, textos y vídeos, además de la presencia de actividades cognitivas que activan la observación, memorización e interpretación, en el cual utilizamos como entorno de programación Mediator. Nos motivó a realizar esta investigación el contar con un amplio archivo gráfico y testimonial que puede ser consultado por un público heterogéneo de forma ágil, ordenada y fácil de interiorizar.

## **Introducción**

Las nuevas tecnologías de la información y las comunicaciones, ponen al desnudo los problemas más agravantes de nuestra sociedad y cómo enfrentarlos de forma eficiente con la ayuda de herramientas que permiten realizar estudios científicos en cada caso.

Para contribuir a elevar la calidad de la educación en nuestros centros de estudio así como en los lugares donde el cúmulo de usuarios que lo

NEOCOLONIA

en Pinar del Rio

on una escuela nocturna

Luis Rodolfo Saíz Montes de Oca

Nació en La Habana el 4 de noviembre de 1938, a los pocos dias de nacido, la familia se trastada nuevamente a San Juan y Martinez,

Realiza los estudios generales en las Escuelas Públicas de su muticipio. Aprende el idioma Inglés

especializada Al no existir Escuelas

visitan es numeroso como en el caso de los Joven Club de Computación, la computadora podría convertirse en una de las herramientas más poderosas con las que contaría tanto el docente como el alumno, debido a que facilita el proceso de aprendizaje, ya que integra elementos auditivos y visuales.

La cultura histórica es una pieza imprescindible en la cultura general e integral que se proponen alcanzar los maestros para dar respuesta a las siempre crecientes exigencias de la formación de las nuevas generaciones, por lo tanto uno de los objetivos del estudio de la historia es propiciar que los alumnos estén en condiciones de demostrar conocimientos de la historia local en las diferentes unidades

de los programas de Historia de Cuba y trabajen con los museos, los monumentos, las tarjas, los testimonios de los combatientes y participantes en los hechos, así como otras fuentes del conocimiento histórico de la localidad.

Dado que en el municipio de San Juan y Martínez se refleja que no existían los medios y materiales que reflejen la historia de los héroes y mártires de la localidad y puedan utilizarse como consulta tanto para niños, jóvenes y adultos en el estudio de su historia local; se diseñó una herramienta educativa que le brinde a los alumnos y maestros un medio de enseñanza novedoso para el estudio de la historia de la localidad

#### **Desarrollo**

Implementación de la Interfaz de usuario de Mártires sanjuaneros. El software educativo Mártires Sanjuaneros, permite una integración de

## **Tino-43 (Marzo/Abril) 2015]**

## Mártires sanjuaneros, historia local en multimedia

*Autor: Madelín Blanco Mitjans / madelin.blanco@pri.jovenclub.cu*

varios medios, entre los que se encuentran, texto, imagen fija y en movimiento mostrando un elevado volumen de información, por lo que se facilita que el usuario logre encontrar la información que busca y/o el contenido se le muestre de la forma adecuada. Para garantizar lo anterior se tuvo en cuenta que las páginas en general del sistema no estén muy cargadas o demasiadas extensas.

La navegación fundamental del sistema se realiza a través de las opciones (se corresponden con los casos de uso) ubicadas en la parte izquierda inferior de la pantalla, siempre visibles, lo cual facilita la navegación desde cualquier punto del mismo, además de otros elementos que permiten volver al menú central, salir del sistema y mostrar los créditos, etc., que constituyen elementos de navegabilidad.

Con respecto al trabajo con los textos, no se ha utilizado o abusado de algunos formatos específicos como son: textos en mayúsculas, en negrita, en cursiva y subrayado para resaltar el contenido, ya que puede confundir al usuario y desviar su atención.

Se mantiene un diseño uniforme para que el usuario no tenga que realizar grandes esfuerzos para ubicarse a partir de la opción que tenga activa. Se trata que el usuario no se pierda dentro del software en el proceso de navegación, que se dé cuenta cuándo accedió a otra página, es decir que se desplacen de una página a otra del software de forma coherente, sin dificultades, de una manera segura, sin preocupación y sin tener la sensación de estar perdidos o fuera del mismo.

> En el software se muestran las imágenes de los mártires, las cuales predomina el formato jpg sin perder con ello, calidad de diseño; también se realiza una animación a partir de un gif.

### **Requisitos de hardware:**

Microprocesador Pentium III o superior.

Memoria RAM de 64 MB o superior.

\* Disco duro con 650 MB de espacio libre o superior en dependencia si trabaja con o sin red.

\* Unidad de CD-ROM o superior, en caso de que la instalación se realice desde CD-ROM.

\* Monitor VGA o de mayor resolución.

**Blografía** 

\* 800 x 600 ó 1024 x 768 píxeles de resolución de pantalla.

erais Emicu

El software se ejecuta en cualquier plataforma Windows en condiciones normales y no muestra mensajes de error. Determina si las condiciones de la máquina en que corre es la idónea para su correcto funcionamiento, su instalación prepara la computadora con los recursos que necesita para su funcionamiento eficiente, sin ser agresivo con los parámetros del sistema operativo, se comporta bien en computadoras con RAM de 64 Mbytes pero su comportamiento es excelente en 128 o 256 Mbytes de RAM y 24bits de color. Es eficiente su corrida en las configuraciones de los laboratorios de las escuelas, Joven Club, bibliotecas y se puede instalar en los discos duros o correr desde CD ROM en forma independiente.

#### **Conclusiones**

Con el desarrollo de esta investigación se logró:

• Diseñar un software educativo como apoyo a la enseñanza aprendizaje de la historia de Cuba en su vínculo con la localidad sanjuanera, específicamente sobre sus héroes y mártires, que cumple con los lineamientos del MINED; con una interfaz amigable, fácil y cómoda de utilizar, que posibilita una navegación sencilla.

•Diseñar e implementar una base de datos que almacena la información que se utiliza en "Mártires sanjuaneros", con mecanismos de seguridad adecuados que la protejan de manejos y accesos no deseados.

•Obtener un producto que facilita la interacción segura, el cual brinda la posibilidad al estudiante de ganar en conocimientos, desde un software dinámico y eficiente.

### **Referencias Bibliográficas**

[1] Silvestre M. Aprendizaje, educación y desarrollo. (Introducción). 1999. [2] Castro Ruz,Fidel. Acto de inauguración del curso de informática emergente de PGI deSEC Bás.9 sep 2002.

[3] Colectivo de Autores;Pedagogía. Editorial Pueblo y Educa¬ción. La Habana, 1989. pp182-301

[4] Chávez Rodríguez, DrC. Justo A. Pedagogía. Página 2.

[5] Colectivo de Autores;Pedagogía. Editorial Pueblo y Educa¬ción. La Habana, 1984. pp182-301

[6] MatchWare Mediator. [cited 2006 15/02]; Available from: http://www.matchware.com/products/mediator/.

[7] Pérez, Esther del Moral. Tecnologías de la Información y la Comunicación (TIC). Creatividad y educación. Universidad de Oviedo.

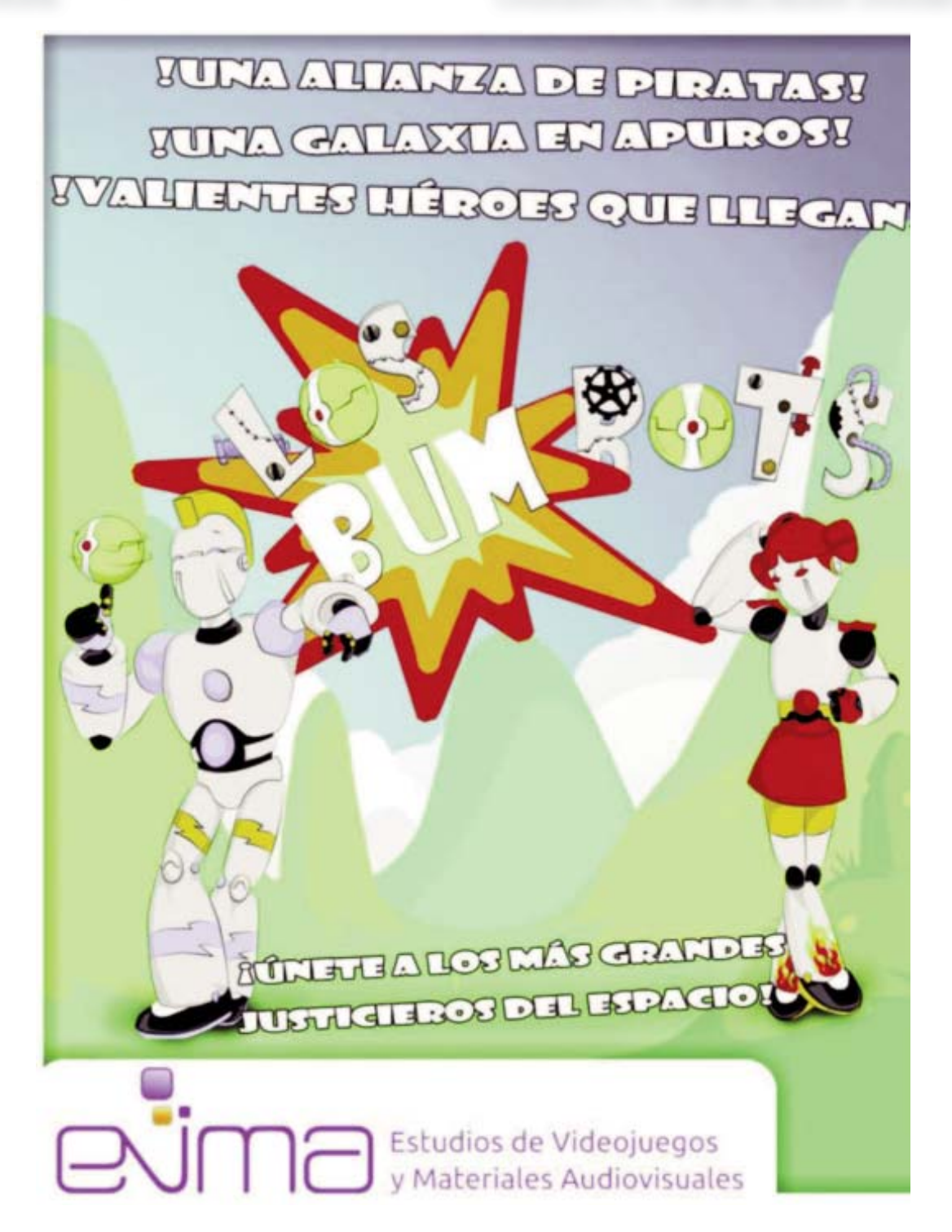

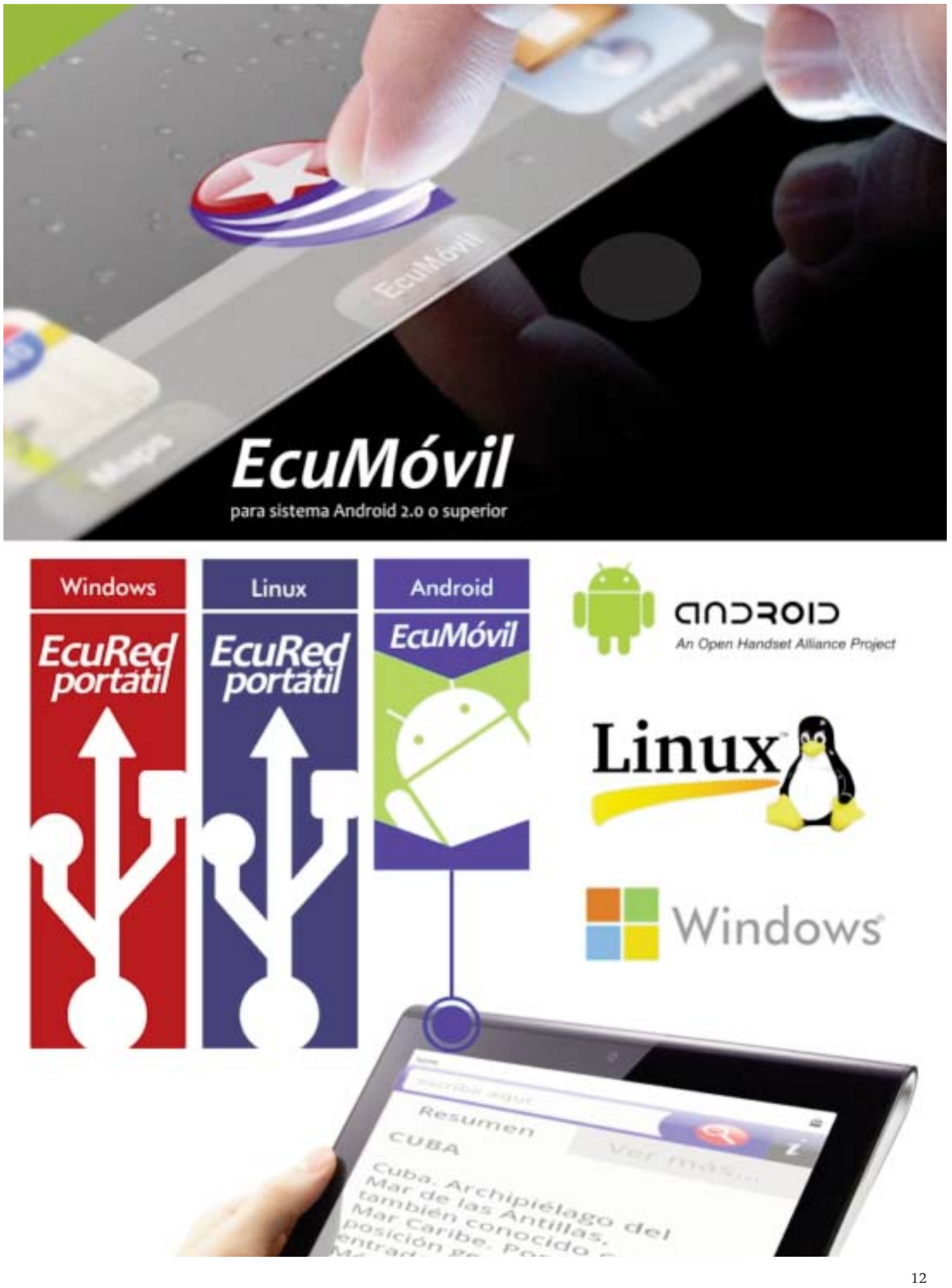

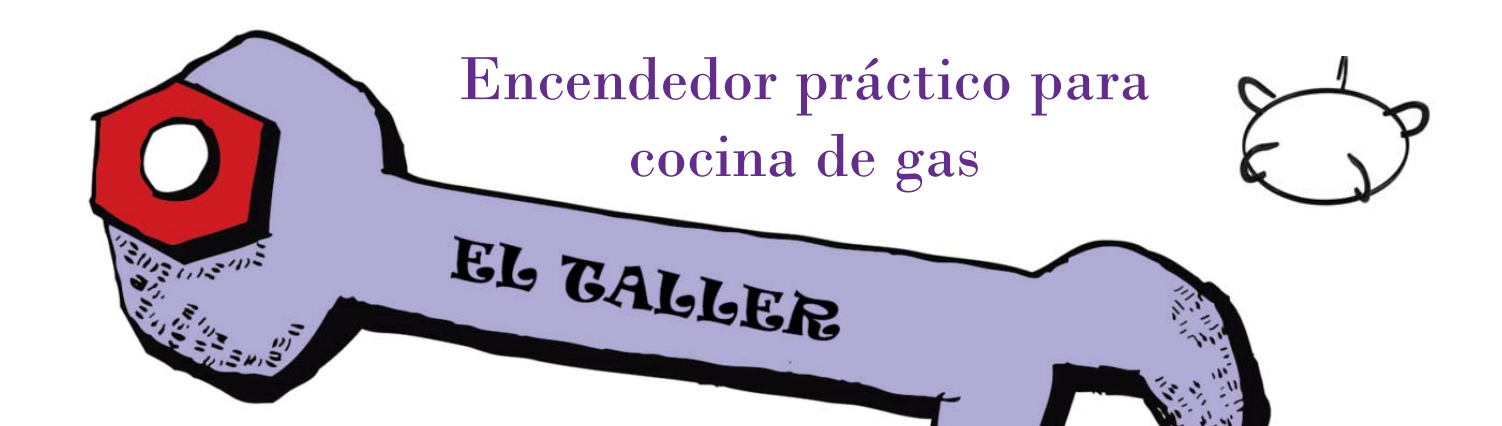

## Autor: Roberto Cordoví Estrada / roberto.cordovi@scu.jovenclub.cu

El dispositivo consiste en un encendedor eléctrico, de fácil gas, provoca una chispa, debido a un pequeño cortocircuito, construcción, que al ser friccionado con la hornilla de la cocina de acilitando el encendido de la llama.

De forma sintetizada el trabajo consiste en la conexión en serie de una bobina con la fase o vivo de la línea de 110 V, existente en el hogar, en un extremo se conecta a la red y el otro extremo a un puntero de metal con una cubierta aislante, el cual se fricciona al quemador u hornilla para provocar la chispa. A continuación los pasos para su montaje:

1.Para el montaje se toma como referencia el circuito mostrado en la figura 1.

## Esquema Eléctrico de Conexión

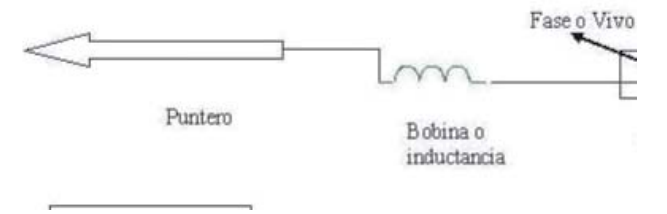

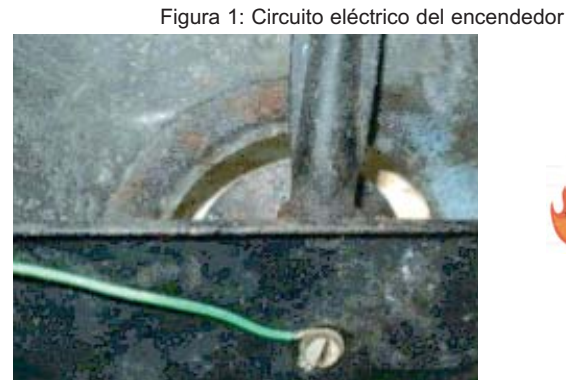

Figura 2: Conexión del cable neutro al chasis de la cocina

1.Conectar mediante un cable, de longitud y flexibilidad adecuadas, un extremo libre de la bobina, con un puntero metálico protegido exteriormente con material plástico o algún otro aislante (puede ser el cuerpo de un bolígrafo o lapicero desechado (ver figura 3). El otro extremo libre de la bobina se conecta al borne del tomacorriente identificado como fase o "vivo".

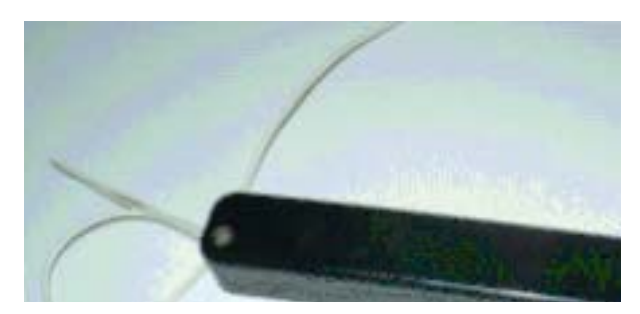

Figura 3: Puntero metálico del encendedor

1.Fijar la bobina en la pared o despensa ubicada cerca de la cocina, protegiéndola con alguna tapa o detalle que mejore la estética.

2.Sólo queda friccionar ligeramente el puntero ligeramente a la hornilla, con la llave de gas abierta para encender la llama (ver figura 4).

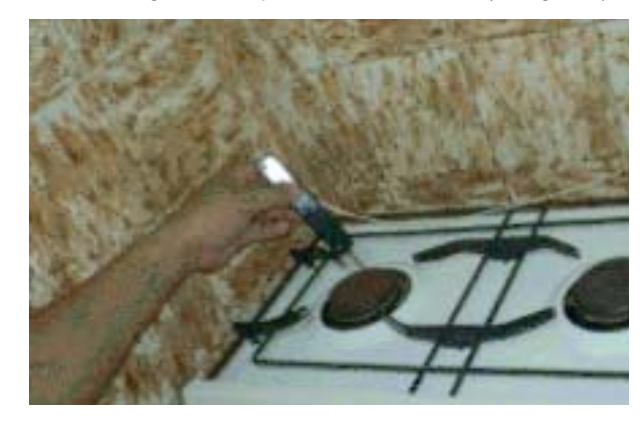

Figura 4: El encendedor en uso Listado de componentes

1.Bobina de inductancia de aproximadamente 30 Ω de resistencia óhmica (puede ser mayor o menor, como consecuencia la chispa seria mayor o menor).

2.Dos tramos de cable conductor de aproximadamente 1 metro cada uno (uno par conectar el neutro a la cocina y el otro al puntero proveniente de la bobina.

3.Varilla o fleje metálico, con el cual se construye el puntero.

4.Tubo o cajita de material aislante para cubrir el puntero.

5.Elemento de plástico o similar para mejorar la estética de la bobina (puede ser una tapa de estuche de desodorante)

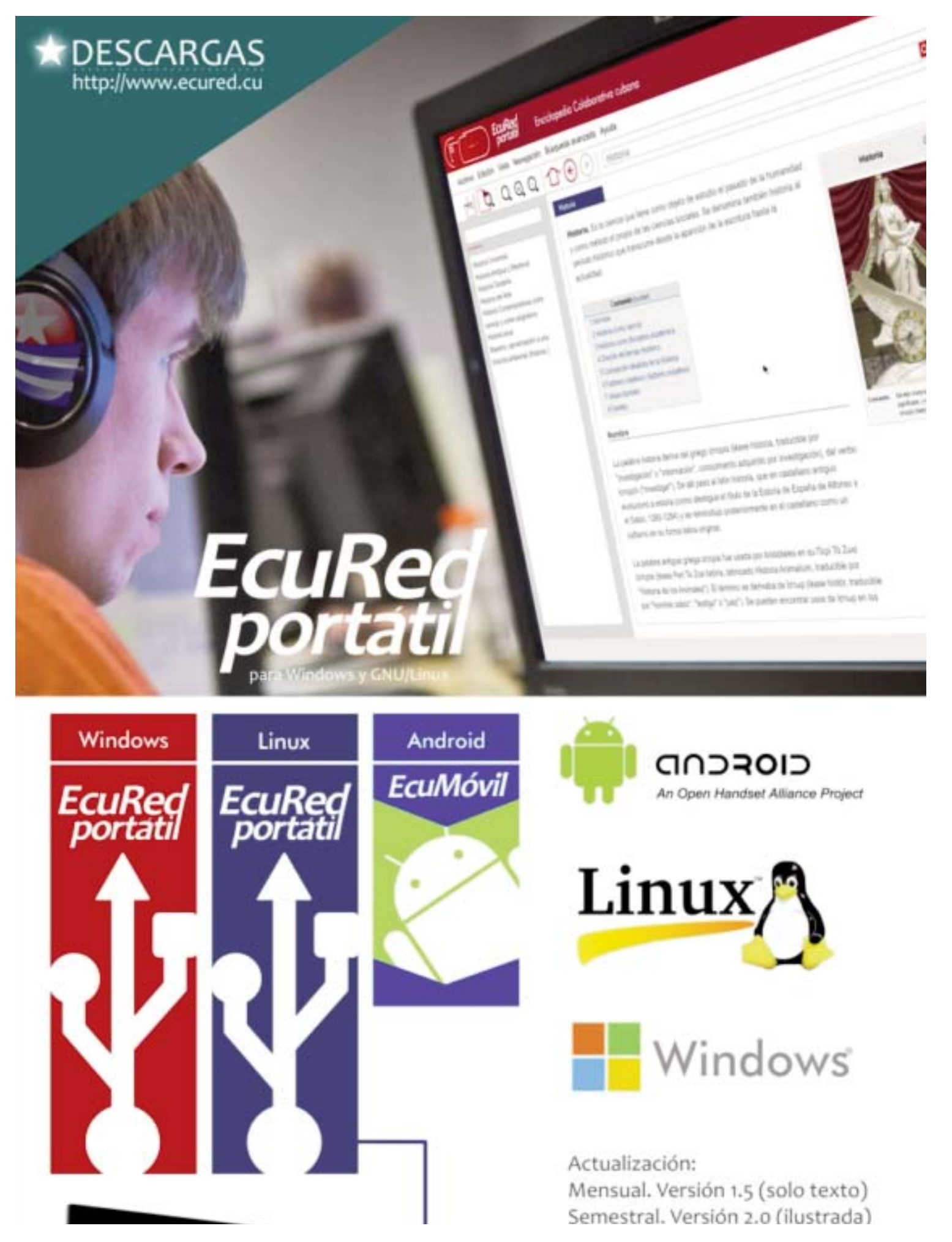

# El Nivel

**Yoadis Marín Remedio/ yoadis.marin@pri.jovenclub.cu**

## Los videojuegos no lineales de mundo abierto

os videojuegos son, hoy por hoy, una de las principales industrias del<br>arte y el entretenimiento. Es un negocio que mueve en todo el mundo<br>miles de millones de USD a una gran velocidad. Un videojuego o juego<br>de vídeo es un os videojuegos son, hoy por hoy, una de las principales industrias del arte y el entretenimiento. Es un negocio que mueve en todo el mundo miles de millones de USD a una gran velocidad. Un videojuego o juego por medio de un controlador, con un dispositivo dotado de imágenes de vídeo.

Durante los últimos 30 años, los videojuegos han pasado de ser aquellas máquinas que ofrecían un solo juego a "juegos de rol en línea multijugador" en los que participan millones de jugadores. Actualmente, el mundo de los videojuegos es un extraordinario negocio mediático, y los productos que copan las listas de más vendidos generan por las ventas durante la primera semana ingresos superiores a los de las películas más taquilleras.

La historia de los videojuegos tiene su origen en la década de 1940 cuando, tras el fin de la Segunda Guerra Mundial, las potencias vencedoras construyeron las primeras supercomputadoras programables como el ENIAC, de 1946. Los primeros videojuegos modernos aparecieron en la década de 1960, y desde entonces el mundo de los videojuegos no ha dejado de crecer y desarrollarse con el único límite que le ha impuesto la

creatividad de los desarrolladores y la evolución de la tecnología. En los últimos años, se asiste a una era de progreso tecnológico dominada por una industria que promueve un modelo de consumo rápido donde las nuevas superproducciones quedan obsoletas en pocos meses.

Típicamente, los videojuegos recrean entornos y situaciones virtuales en los que el videojugador puede controlar a uno o varios personajes o cualquier otro elemento de dicho entorno, para conseguir uno o varios objetivos dentro de unas reglas determinadas. Existen videojuegos de muchos tipos que son clasificados por géneros atendiendo a factores como el sistema de juego, el tipo de interactividad con el jugador, sus objetivos, etc. Entre los géneros de videojuegos más populares están los de acción, estrategia, rol, aventura, rompecabezas, simulación, deportes o carreras, cada uno de ellos con varios subgéneros.

Junto a los géneros, existen otras formas de clasificar o caracterizar los juegos como puede ser por su temática (fantástico-medieval, futurista, de guerra...), su complejidad (juegos AAA, juegos casuales...), su finalidad (educativos, promocionales, artísticos...), etc. Sin embargo ya se ha hecho habitual que un videojuego contenga elementos de diversos géneros.

Un buen ejemplo de ello son los videojuegos de la serie Legend of Zelda, que contienen a la vez elementos de acción, de aventura y rol. Esta fusión de géneros crea a su vez nuevos géneros, como es el de rol-acción o el de acción-aventura. Ejemplos de éste último género son Grand Theft Auto o Resident Evil, que mezclan elementos de aventura gráfica con otros de shoot 'em up.

Un mundo o nivel de un juego puede ser lineal o no lineal. En un juego con niveles lineales, sólo hay una ruta que el jugador debe tomar para atravesar el nivel. En juegos con niveles no lineales, los jugadores podrían tener que revisitar locaciones o escoger entre múltiples caminos para finalizar el nivel.

Un videojuego no lineal presenta al jugador desafíos que pueden ser completados en un número de secuencias diferentes. Por ejemplo, un videojuego no lineal puede permitir múltiples secuencias para finalizar el juego, una elección entre caminos a la victoria, o misiones opcionales y argumentos secundarios. Algunos juegos poseen ambos elementos de linealidad y no linealidad; y algunos juegos ofrecen un modo sandbox que deja a los jugadores explorar el ambiente del videojuego independientemente de los objetivos principales del juego.

Como con otros elementos del juego, un nivel no lineal puede ofrecer a los jugadores la libertad de explorar o volver atrás, hay aun una secuencia estricta de retos que un jugador debe enfrentar para completar el nivel. Incluso si el jugador debe enfrentarse estos desafíos en una secuencia fija, se le podría dar la libertad de buscar e identificar estos desafíos sin tener que presentarlos uno después del otro.

Cuando un nivel es suficientemente grande y de final abierto, éste puede ser descrito como un mundo abierto, o juego tipo "cajón de arena" (sandbox). Los diseños de mundo abierto han existido en alguna forma desde la década de 1980, como en el anteriormente mencionado Elite, y usualmente hacen uso de la generación procedural -contenido generado algorítmicamente en vez de manualmente-.

El estilo no lineal dentro del juego tiene sus raíces en la era de los 8 bits, con ejemplos tempranos que incluyen Bosconian (1981), Time Pilot (1982), TX-1 (1983), Mega Zone (1983), Portopia Serial Murder Case (1983), Bega's Battle (1983), Elite (1984), Dragon Slayer (1984), The Battle-Road (1984), Brain Breaker (1985), Star Luster (1985), The Legend of Zelda (1986), Metroid (1986), Dragon Quest (1986), Out Run (1986), Darius (1986), Vampire Killer (1986) and Castlevania II: Simon's Quest (1987), Mega Man (1987), Sid Meier's Pirates! (1987), The Goonies II (1987), y War of the Dead (1987).

Algunos juegos no lineales pueden ser considerados como proveedores de jugabilidad emergente -situación compleja que surge de la interacción de mecánicas de juego relativamente simples. Son diseñados como niveles tradicionales y con mundo abierto que facilita una exploración mucho mayor que una serie de pequeños niveles o un nivel con muchos desafíos lineales. Los críticos y analistas de videojuegos han juzgado la calidad de un mundo abierto en función de si existen caminos interesantes para el jugador para interactuar con el nivel más amplio del juego cuando se ignora el objetivo principal. Algunos juegos utilizan ambientaciones reales para modelar el mundo abierto.

Pese a su denominación, muchos videojuegos de mundo abierto mantienen ciertas restricciones en algunos puntos de la historia, ya sea debido a limitaciones absolutas de diseño del juego o limitaciones temporales, tales como zonas bloqueadas, impuestas por la linealidad del videojuego. Hasta la fecha (2014) el juego con mayor extensión de área es el juego Minecraft, con un mundo limitado de base por su programación en 32 bits que se va generando acorde a la distancia a la que el jugador avance hasta alcanzar un máximo de 4096 millones de km² u ocho veces la superficie de la tierra.

Un reto importante del diseño es el equilibrio entre la libertad que otorga el mundo abierto y la estructura de una historia dramática. Algunos rompen, en ocasiones, la historia central del juego con una serie de misiones o una trama más simple en conjunto, otros juegos, en cambio, ofrecen misiones paralelas o secundarias que no interrumpen la historia principal, pero la

mayoría de ellos presentan al personaje como una pizarra en blanco en la que los jugadores pueden proyectar sus propios pensamientos o forma de actuar, pese a que algunos juegos como Landstalker: The Treasures of King Nole ofrecen más desarrollo del personaje y diálogos.

## **Modo Sandbox**

El Sandbox es un género de videojuegos, también conocido como "juego de mundo abierto" y es llamado así por la libertad de acción que el jugador puede tener en un videojuego. Es considerado un videojuego no lineal y presenta al jugador desafíos que pueden ser completados en un número de secuencias diferentes, la mayoría de estos juegos cuentan con mapas enormes y hay muchas cosas por hacer.

En un juego de "sandbox", un jugador puede ignorar o desactivar ciertos objetivos o tener acceso ilimitado a objetos. Esto puede abrir posibilidades que no fueron intencionales por el diseñador del juego. El modo "sandbox" es una opción entre los juegos orientados a objetivos, y deberían ser diferenciados del género homónimo que comprende los videojuegos de final abierto sin objetivos, como por ejemplo SimCity y Minecraft. El sandbox no fue un género tan importante hasta que fue implementado a la Saga Grand Theft Auto, que sumándose al hecho de la iniciativa criminal, creó una oportunidad mundial a dicho género.

Otros juegos donde el jugador puede ignorar los objetivos del juego y explorar el mundo incluyen The Elder Scrolls, Grand Theft Auto, Red Dead Redemption, Freelancer, Crackdown, Saints Row, o recientes videojuegos de Spiderman, Assassin's Creed, Prototype y su respectiva secuela, Crysis y su secuela, Just Cause e InFamous.

Un videojuego no lineago, una elel presenta al jugador desafíos que pueden ser completados en un número de secuencias diferentes. Puede permitir múltiples secuencias para finalizar el juección entre caminos a la victoria, o misiones opcionales y argumentos secundarios. Algunos juegos poseen ambos elementos de linealidad y no linealidad; y otros ofrecen un modo sandbox que deja a los jugadores explorar el ambiente del videojuego independientemente de los objetivos principales del juego.

Habitualmente presenta al jugador vidas infinitas o continuaciones, aunque juegos como Blaster Master fuerzan al jugador a comenzar la partida desde el principio si el jugador muere varias veces. También existe un riesgo en que los jugadores puedan perderse en ese mundo abierto; por lo tanto los diseñadores, a veces, tratan de romper ese mundo abierto con secciones manejables, sin embargo en los videojuegos de mundo abierto el jugador tiene la posibilidad de moverse libremente por un mundo virtual y alterar cualquier elemento a su voluntad.

Surge entonces la interrogante ¿Qué es mejor un videojuego lineal o uno no lineal? Dependerá de las aspiraciones y tiempo disponible del jugador, dado que el primero es perfecto para breves ratos de diversión mientras que el segundo requiere una gran inmersión.

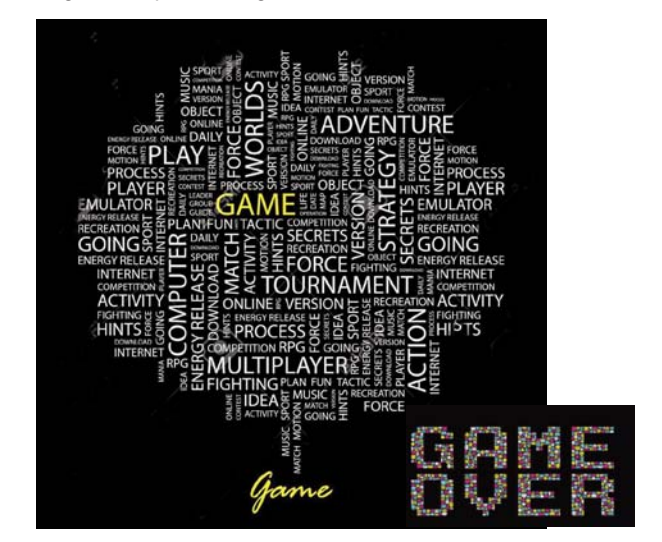

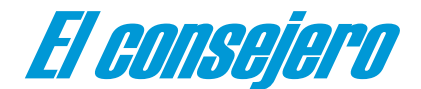

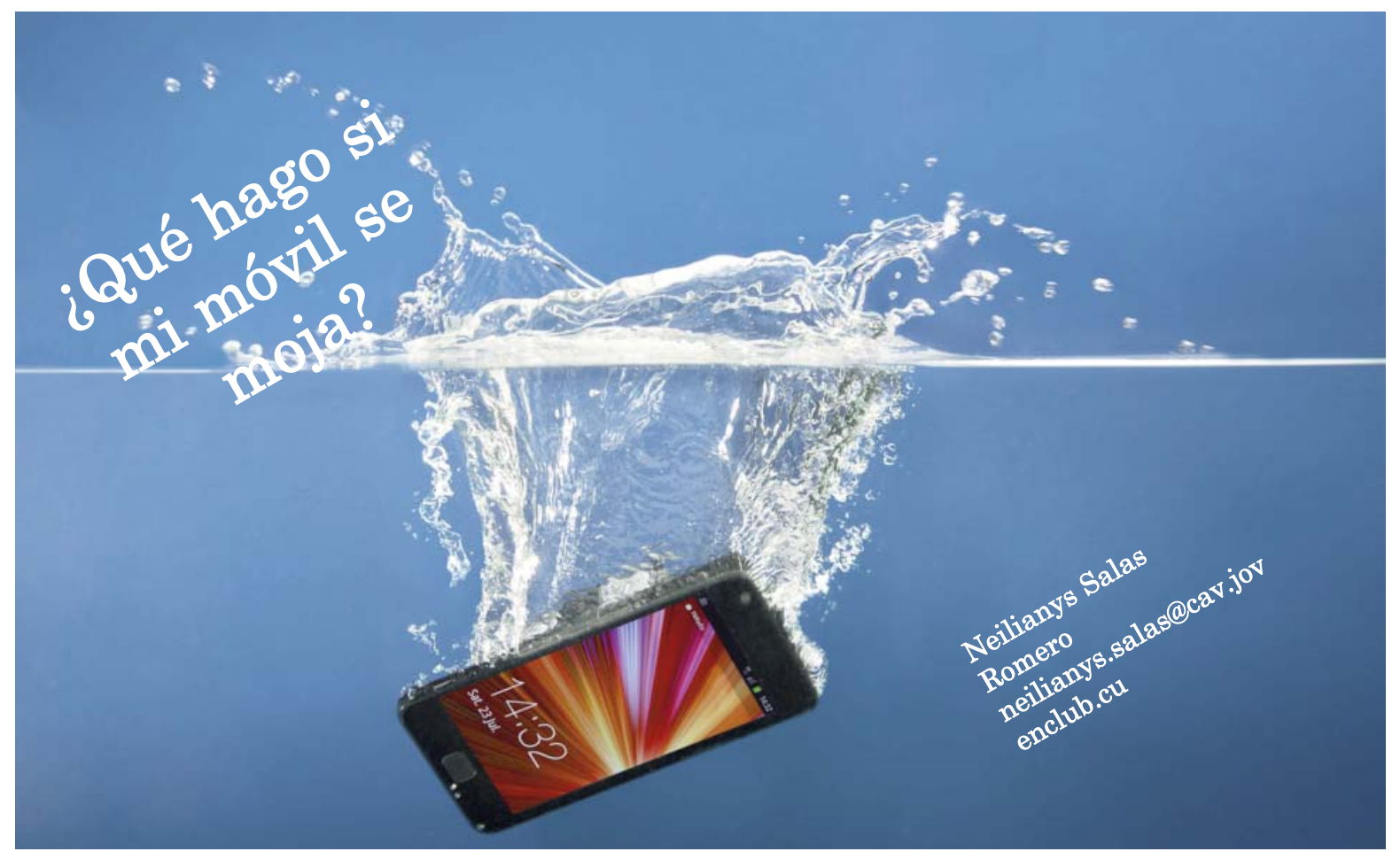

xtraer el teléfono celular del agua con rapidez y secar la batería del<br>aparato en los primeros segundos es fundamental, el agua es el pe<br>enemigo de nuestros teléfonos celulares.<br>El agua actúa como un veneno, pero si pos ap aparato en los primeros segundos es fundamental, el agua es el peor enemigo de nuestros teléfonos celulares.

El agua actúa como un veneno, pero si nos aplicamos con rapidez no todo está perdido.

Para evitar un cortocircuito y prolongar la vida útil de los teléfono celulares debemos seguir una serie de consejos:

 $\frac{1}{2}$ aunque el teléfono celular pueda seguir funcionado con aparente normali-1. Rescata el teléfono celular del agua rápidamente. Es fundamental apagarlo y que permanezca mojado el menor tiempo posible. Hay que ser especialmente veloces con la batería, la primera pieza que hay que extraer y secar por ser la más vulnerable al agua. Hay que seguir estos pasos dad.

2. Utiliza un trapo o toalla para secar cuidadosamente todas las piezas, tarjetas, etc. También es recomendable recurrir a un papel absorbente o al algodón.

3. No hay que usar fuentes de calor, como secadores de pelo, y hay que evitar enchufar el aparato a la corriente eléctrica.

4. Deja el teléfono celular en un cuenco de arroz. Lejos de ser un mito, su capacidad para absorber la humedad ayudará a un secado mucho más completo, evitando la degradación de los componentes y circuitos de terminal. Lo recomendable es dejarlo en un envase o recipiente en el que quede cubierto por completo, en un lugar seco, durante un día entero.

5. Si el accidente ha ocurrido en el agua salada del mar, el problema se complica. Antes de todo debemos desmontar el teléfono celular y lavarlo con agua dulce o destilada para tratar de eliminar la sal y proceder después al secado de la forma descrita.

Si lo hemos hecho todo correctamente y hemos conseguido evitar el cortocircuito en los primeros momentos, tendremos el teléfono celular listo para seguir utilizándolo con normalidad.

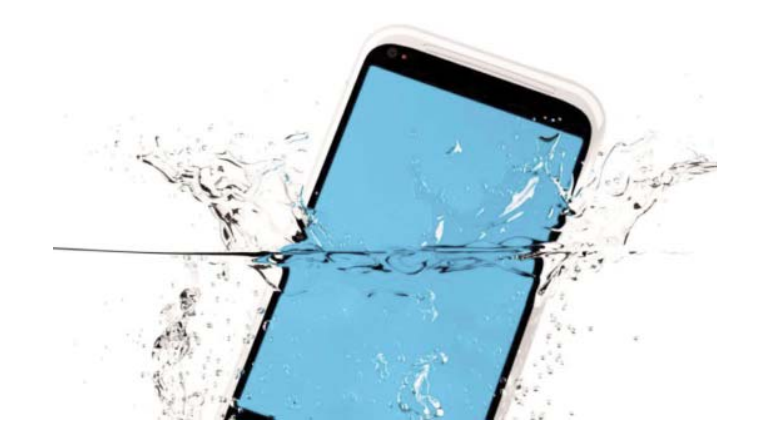

## Tres claves para crear un patrón de desbloqueo seguro en el móvil

El patrón de desbloqueo se ha convertido en la primera barrera de seguridad para la mayoría de usuarios de Android. Mientras que unos son casi indescifrables, otros se saltan en apenas unos minutos.

#### 1. Cruce la línea

Un error muy habitual consiste en emplear una combinación de 9 puntos navegando solo entre vecinos, sin llegar a cruzar las líneas del trazo. Para muchos usuarios es lo lógico, aunque limita las combinaciones a solo 400.

#### 2. Evite tópicos

Nunca, jamás, se debe dibujar una letra como patrón de seguridad. Son figuras que hemos visto en numerosas ocasiones y que tendemos a probar en los primeros intentos. Con todo, si se decanta por ella, no use ninguna de sus iniciales. Si el móvil de Verónica se desbloquea con una V y el de Marta con una M, ninguna de las dos tienen un patrón de seguridad.

#### 3. No dibuje circuitos

Los patrones que se desbloquean con un gesto son especialmente tentadores, porque son fáciles de recordar y ahorran tiempo. No obstante, como decíamos antes, las marcas de los dedos sobre el cristal delatan antes este tipo de circuitos. No es necesario zigzaguear ni idear una forma compleja, basta con incluir un triángulo en una de las esquinas de modo que se trunque la inercia del dedo.

## **Maikel García Pardo maikel.garcia@cav.jovenclub.cu**

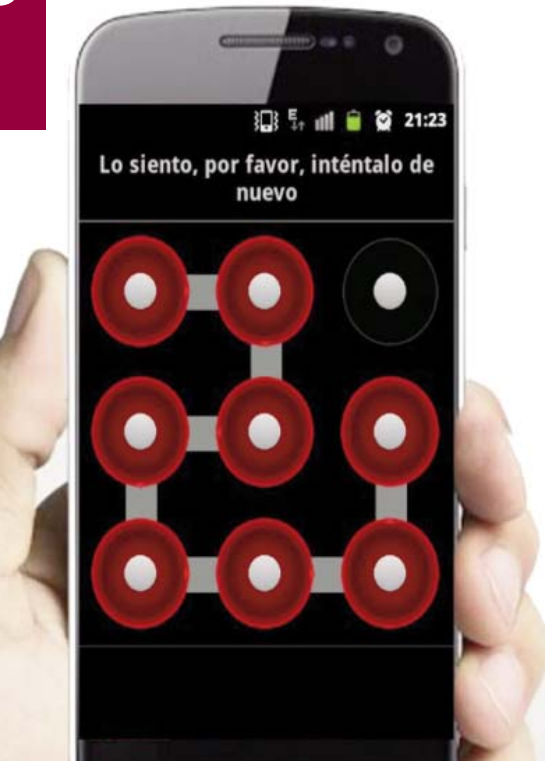

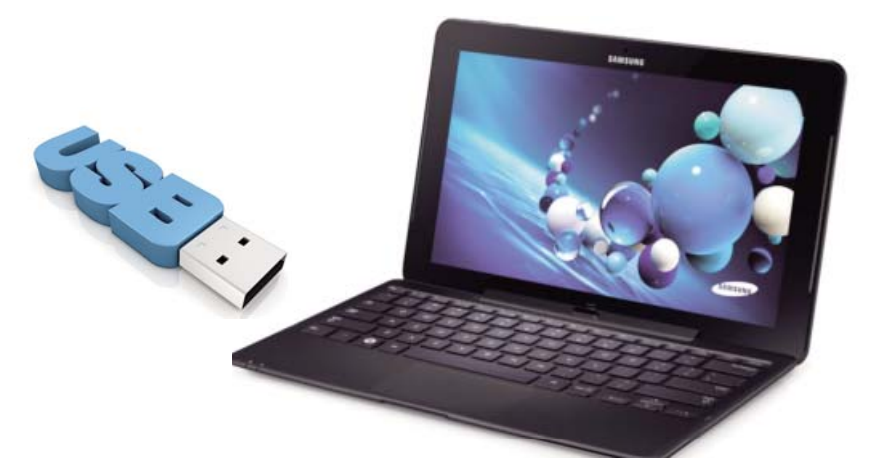

## **Instalar Windows desde una Memoria Flash**

**Yosvany Fundora Reyes yosvany.fundora@myb.jovenclub.cu**

**Aprender a instalar Windows desde una memoria es esencial.**<br>Como saben podemos enfrentar problemas en nuestros ordenadores con el lector de CD o DVD, también otros casos Como saben podemos enfrentar problemas en nuestros ordenadores con el lector de CD o DVD, también otros casos comunes son, cuando no tienes CD en caso de Windows XP, SWL Linux, etc. y también DVD en caso de W7, W8 y cualquier otra variante que ocupe más del espacio requerido de un CD. Solamente con una memoria Flash (les aconsejo que sea de 8Gb, pero si tiene de 4Gb también), la imagen del Windows (tiene que ser mayormente de formato ISO) y el programa creador de la imagen en la memoria para su funcionamiento e instalación llamado (Llave para: Linux, Xp, W7…..) existen muchos más pero el que les muestro en este escrito es el común.

Cuando instalamos Windows desde un CD-DVD mayormente nos demoramos aproximadamente 40,45 minutos, pero si utilizamos este procedimiento nos será más fácil y rápido, aquí les dejo los pasos para su creación:

1- Tener la imagen del Windows en su disco duro, recuerde formato ISO.

2- Revisar el tamaño de dicha imagen para poder así buscar una memoria flash según el espacio.

3- Abrir el programa (Llave para……) por el momento los programas que existen están en inglés, portugués, etc. cualquier idioma menos español, pero bueno si lo tienes en dicho idioma, felicidades, se le facilita el trabajo.

4- La Llave va a decir varias funciones, solamente manda a formatear la memoria y examina para agregarle la dirección de la imagen y después toca en el botón para comenzar (se toma aproximadamente 30 minutos)

5- Bueno si terminó con éxito ya le falta poco para tener su Windows. Reinicie su PC y entre en el Setup de su Computadora y configúrelo para que boot por la memoria.

6- Después reinicie, y ya va estar listo para su instalación (todo lo que le sigue es idéntico a cuando instala desde un CD-DVD). Por favor no descompriman la imagen con el WinRAR directo para la memoria (no le va a funcionar).

## ¿Cómo eliminar el virus del acceso directo?

**José Flaviano Tellado/ jose.tellado@cav.jovenclub.cu**

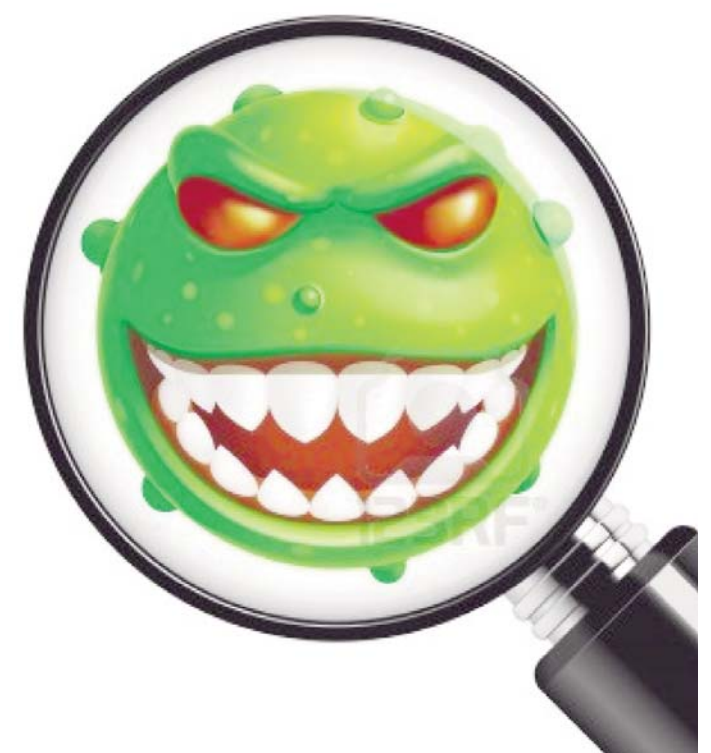

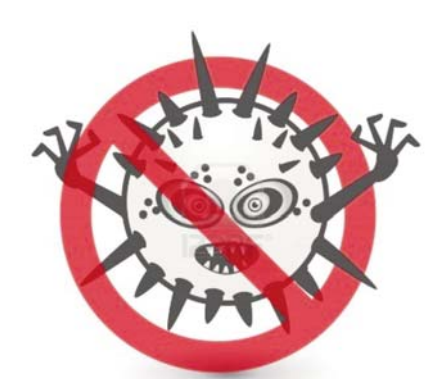

I virus del acceso directo reemplaza todas tus carpetas por accesos directos, impidiéndote acceder a su contenido. Afortunadamente, es muy fácil acabar con él.

#### ¿Cómo eliminarlo?

1. Cambiar la configuración del Explorador de archivos para tener más claro qué es qué. Concretamente, en el menú Herramientas > Opciones de carpeta del Explorador de archivos, pestaña Ver.

Marca Mostrar archivos, carpetas y unidades ocultos y desmarca Ocultar archivos protegidos del sistema operativo y Ocultar las extensiones de archivo para tipos de archivo conocidos.

2. Tras hacer esto, ¿puedes localizar el archivo con extensión VBS en la memoria USB? Si es así, bórralo. Es posible que Windows no te deje hacerlo si está en uso.

3. También puedes Detener el proceso Wscript.exe (Microsoft Windows Based Script Host) en el Administrador de tareas. No es malicioso, es simplemente el motor de scripts que usa el virus para funcionar.

4. Si no estás seguro de dónde se esconde el archivo VBS, prueba en Users\AppData\tu.usuario\AppData\Roaming. ¿Tampoco está aquí? Entonces haz clic derecho en uno de los accesos directos falsos que ha creado y elige Propiedades. En el apartado Destino generalmente tendrás una pista de dónde está el archivo vbs, justo después de "start".

5. Borrar el archivo VBS te asegurará que no vas a volver a infectarte tan pronto como le des sin querer a un acceso directo, pero no arregla el estropicio que el virus ha creado. Lo deberás hacer manualmente o mediante un archivo BAT. Selecciona todos los accesos directos falsos en el Explorador y bórralos (truco: haz clic en el primero y después en el último mientras pulsas Shift).

6. Selecciona todas las carpetas reales ocultas y haz clic derecho para elegir Propiedades. Desmarca ambas casillas, Oculto y Sólo lectura, y pulsa Aceptar. Con este proceso devolverás las carpetas a su estado original, pero algunas personas prefieran hacer este proceso automáticamente mediante un archivo BAT.

7. Si es tu caso, crea un nuevo documento de texto con el siguiente contenido y grábalo con extensión .bat , luego cópialo a la raíz de tu memoria USB y ábrelo:

taskkill /IM wscript.exe del /f /q \*.vbs attrib /d /s -r -h -s \*.\* del /f /s /q \*.lnk

.

8. El archivo .bat funciona de la siguiente manera: cierra el proceso Windows Script, para a continuación borrar cualquier archivo VBS.

8.2. Elimina los atributos de archivo oculto o de sistema de todos los archivos en esa carpeta y subcarpetas, para a continuación borrar los accesos directos

Ten en cuenta que este archivo BAT puede causar algunos estragos en tu PC si lo ejecutas en la raíz de tu unidad del sistema, ya que eliminará todos los accesos directos, incluidos los del Escritorio y Menú inicio. Por tanto, sólo te recomendamos usarlo en tu memoria USB o en una carpeta concreta.

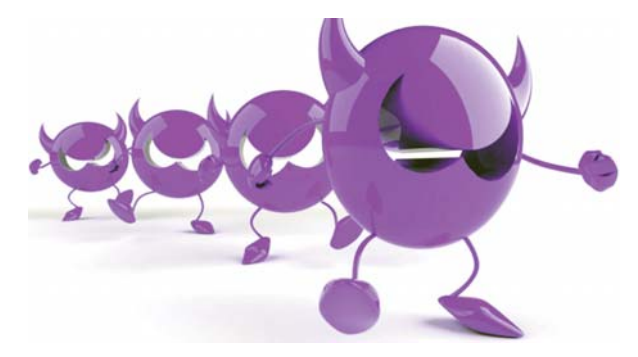

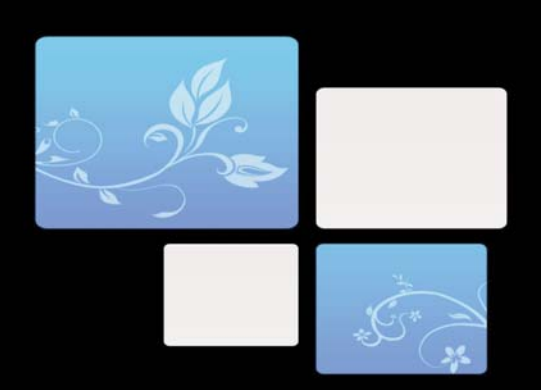

## **Indica dónde se abre el explorador de Windows 7**

Se7en

## **Magdiel González Pino/ magdiel.gonzalez@pri.jovenclub.cu**

Configurar y personalizar las propiedades del acceso directo al<br>
Explorador de Windows para que, al hacer doble clic sobre él, a<br>
abra directamente en una carpeta o en un fichero determinado, Explorador de Windows para que, al hacer doble clic sobre él, se aquel que tú indiques.

Cuando abres la ventana principal del Explorador de Windows, por defecto se muestran los iconos correspondientes a las librerías de este sistema operativo: Documentos, Imágenes, Música y Vídeos. Si estas ubicaciones no terminan de convencerte, puedes optar por fijar otra que tú prefieras. Hazlo del siguiente modo:

1. Desde la barra de tareas, pulsa primero con el botón derecho sobre un icono cualquiera y, seguidamente, en la lista desplegable que aparecerá, vuelve a pulsar con el botón derecho, pero esta vez sobre Explorador de Windows. Elige entonces, con un clic, la entrada Propiedades.

2. En la nueva ventana que aparece, teclea ahora lo siguiente %windir%\explorer.exe seguido de un espacio en blanco y de la ruta completa hasta la carpeta que deseas abrir al acceder al explorador, por ejemplo: %windir%\explorer.exe E: Por último, pulsa una vez en el botón Aceptar.

3. A continuación, abre el explorador con un simple click en su icono de la barra de tareas. Esta vez, las ubicaciones que se mostrarán serán las incluidas en la carpeta del paso número 2 anterior (Partición del disco duro E:).

Si lo deseas, puedes añadir otros parámetros en la ruta del explorador. Por ejemplo:

1. Diriges la ruta hacia una carpeta determinada, en este caso a la denominada como Libros. Es decir, al acceder al explorador de archivos de Windows con un clic sobre su acceso directo (igual que antes), esa carpeta aparecerá seleccionada, pero ahora no abierta

. 2. La ruta puedes dirigirlo también a un fichero en concreto (en lugar de una carpeta). Igual que antes, lo único que tienes que hacer es hacer referencia a su nombre, incluyendo también (aunque no se vea) su extensión de archivo.

Si más tarde deseas restaurar la configuración inicial, tendrás que repetir este truco, pero introduciendo el comando %windir%\explorer.exe. Lo que volverás a ver al abrir el Explorador de Windows serán las librerías que te mostrábamos al principio de este truco.

## De chistes por la web

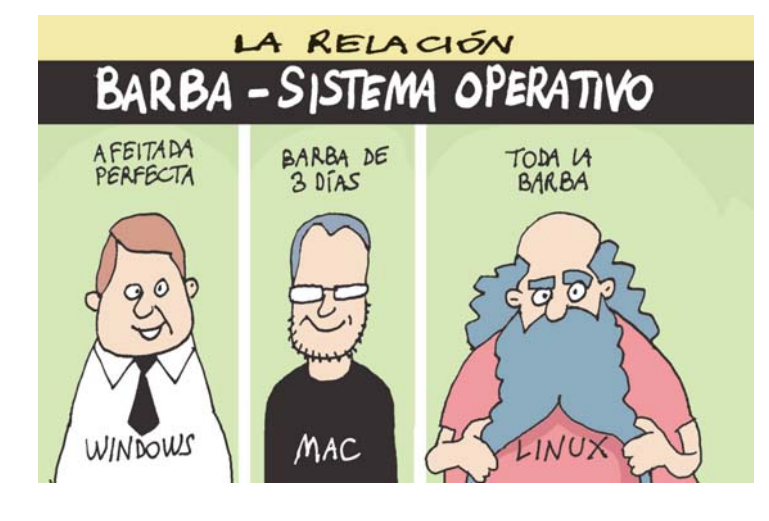

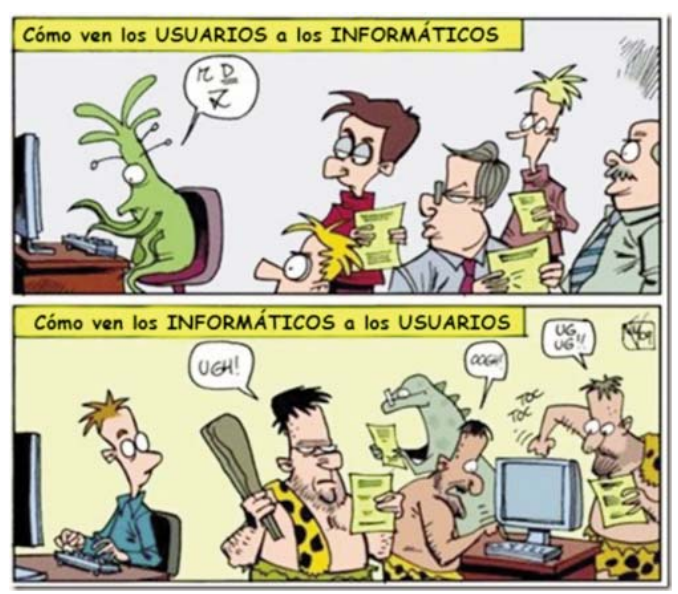

**Tino-43 (Marzo/Abril) 2015]**

## Acceder al "Modo a prueba de ERRORES" EN WINDOWS 8.1 Yoandy Doble Herrera

yoandy.doble@mtz.jovenclub.cu

Intre las utilidades generales por la cual es importante conocer cómo acceder al modo a prueba de fallos es que permite la ejecución de programas, herramientas de diagnóstico y antivirus que posibilitan a un usuario correc acceder al modo a prueba de fallos es que permite la ejecución de programas, herramientas de diagnóstico y antivirus que posibilitan a un usuario corregir determinados problemas que impidan el inicio normal de un sistema operativo. Entre los errores más graves que imposibilitan el arranque normal de un sistema operativo se encuentra: una instalación mal configurada, un controlador (driver) de dispositivo con problema, un virus informático o un error en el registro del Sistema Operativo.

Se utilizará el comando bcdedit (editor del almacén de datos de la configuración de arranque) para gestionar el modo de arranque del Sistema Operativo.

1- Acceder al Símbolo del sistema (administrador) mediante el comando Windows + Q. Aparecerá el menú Buscar teclear en la ventana cmd e iniciamos la aplicación. Si cuentas con una computadora personal con pantalla táctil para elegir la opción Buscar debe deslizar el dedo sobre la parte superior derecha y se visualizarán los botones de acceso.

6- En consola Símbolo del Sistema escribir el comando msconfig para acceder a la configuración del Sistema. Ubicar la pestaña Arranque en la cual aparecerá el arranque normal y el arranque a modo prueba de errores. Seleccionar de la lista Modo Seguro – Safe Boot y dejar establecido en opciones de arranque Mínimo.

7- Aplicar y Aceptar los cambios (el sistema operativo solicitará reiniciar el equipo)

# Windows 8.1

2- En consola Símbolo del Sistema escribir el comando bcdedit.exe /enum /m y oprimir la tecla Enter. Este comando nos listará las opciones de arranque del Sistema Operativo.

3- Ubicar a continuación en la lista Cargador de arranque de Windows la opción Identificador que está precedida por una serie de caracteres los cuales son imprescindibles para el arranque. La lista muestra características para el inicio normal del Sistema Operativo tales como: ruta de inicio, partición donde se instaló el Sistema Operativo y el tipo de Sistema Operativo instalado.

4- Utilizando el clic derecho seleccionar en el menú contextual la opción Editar/Marcar. A continuación seleccionar con el clic izquierdo sostenido los caracteres que representan el Identificador y se oprime la tecla Enter para copiar la selección.

5- Tecleamos un nuevo comando en la consola para crear la nueva entrada para el Modo Seguro. Quedando de la siguiente manera bcdedit.exe /copy indentificador /d "Modo Seguro – Safe Boot". Donde se encuentra la palabra identificador en el comando anterior significa que se debe pegar los caracteres del identificador antes copiado. Oprimir la tecla Enter.

windows<br>
Windows<br>
Windows<br>
Windows<br>
Windows<br>
Windows

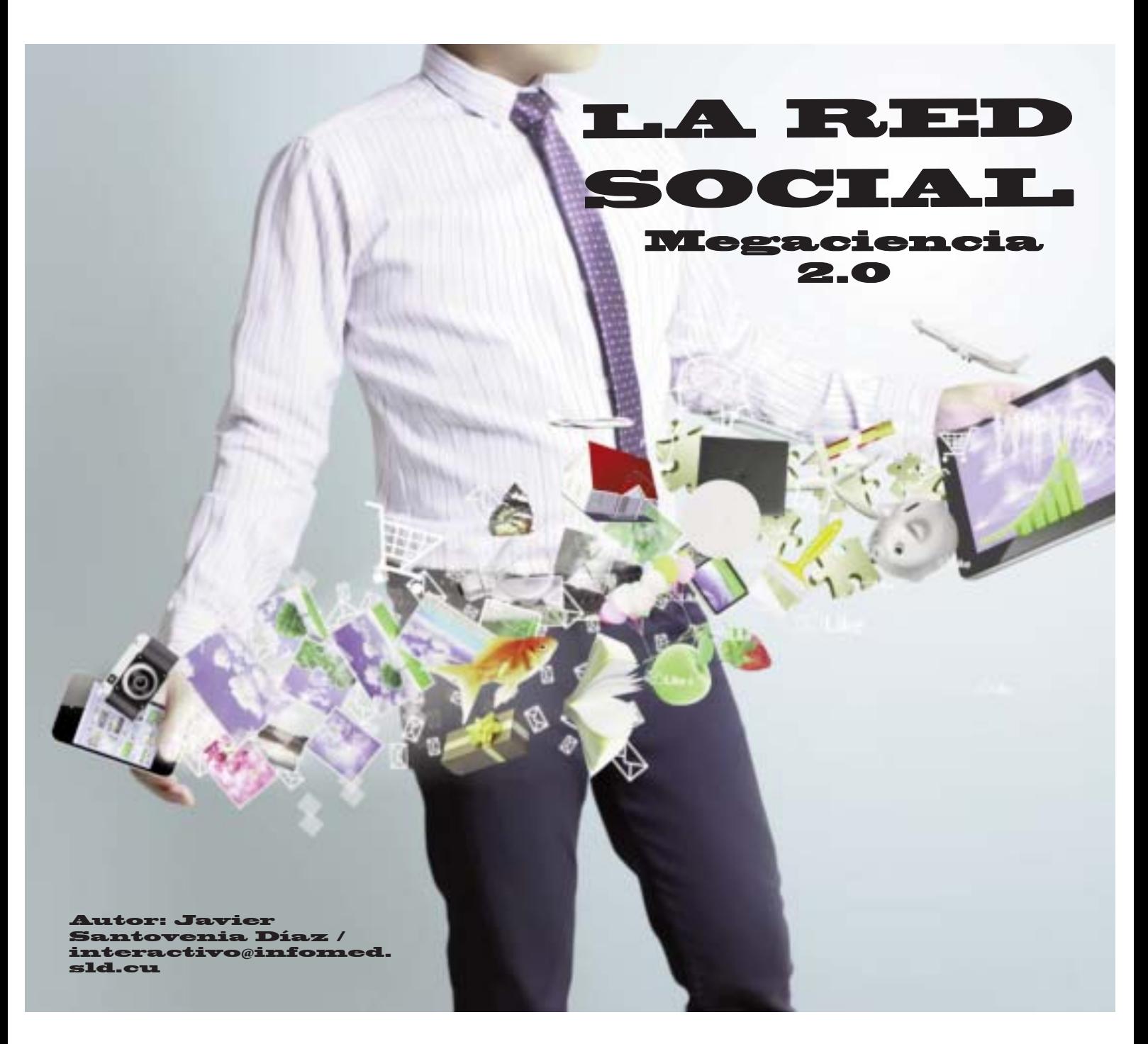

a ciencia moderna ha contribuido al desarrollo de los grupos de cooperación en el contexto de las redes sociales, en el que ha surgido un nuevo paradigma al que se denomina Web 2.0, donde la filosofía es convertir el ciber a ciencia moderna ha contribuido al desarrollo de los grupos de cooperación en el contexto de las redes sociales, en el que ha surgido un nuevo paradigma al que se denomina Web 2.0, donde la filosofía es dos que se complementan, (el virtual y el físico gracias al desarrollo de los medios de digitalización e impresión).

Tradicionalmente existe la imagen de ver a los sistemas informativos – bibliotecarios como suministradores de datos, información y conocimientos a los usuarios categorizados.

A lo antes expuesto hay que agregar, que diferentes organizaciones de información diseñan servicios de noticias ofrecen contenidos actualizados, así investigadores a título personal desarrollan blogs en los que comentan temas de su especialidad y tienen entre sus expectativas que sus opiniones sean leídas por la mayor cantidad de personas. **Desarrollo**

El grupo perteneciente a la Red Social "Grupo Megaciencia", se fundó en la Biblioteca Médica Nacional el día 4 de septiembre del 2013. Está conformado por especialistas, de diversas ramas de la Ciencia y la Tecnología, interesados en compartir conocimientos y experiencias. Funciona bajo el concepto de lista de discusión, es decir, como especie de un colegio invisible en el que predomina el interés en compartir conocimientos y experiencias. Monsalve y cols (2004) han profundizado en la estructura y composición de lo que se conoce como "colegios invisibles". Se denomina así al círculo de personas que desarrollan su actividad investigadora bajo la influencia de un líder con un reconocido prestigio y una elevada productividad científica.

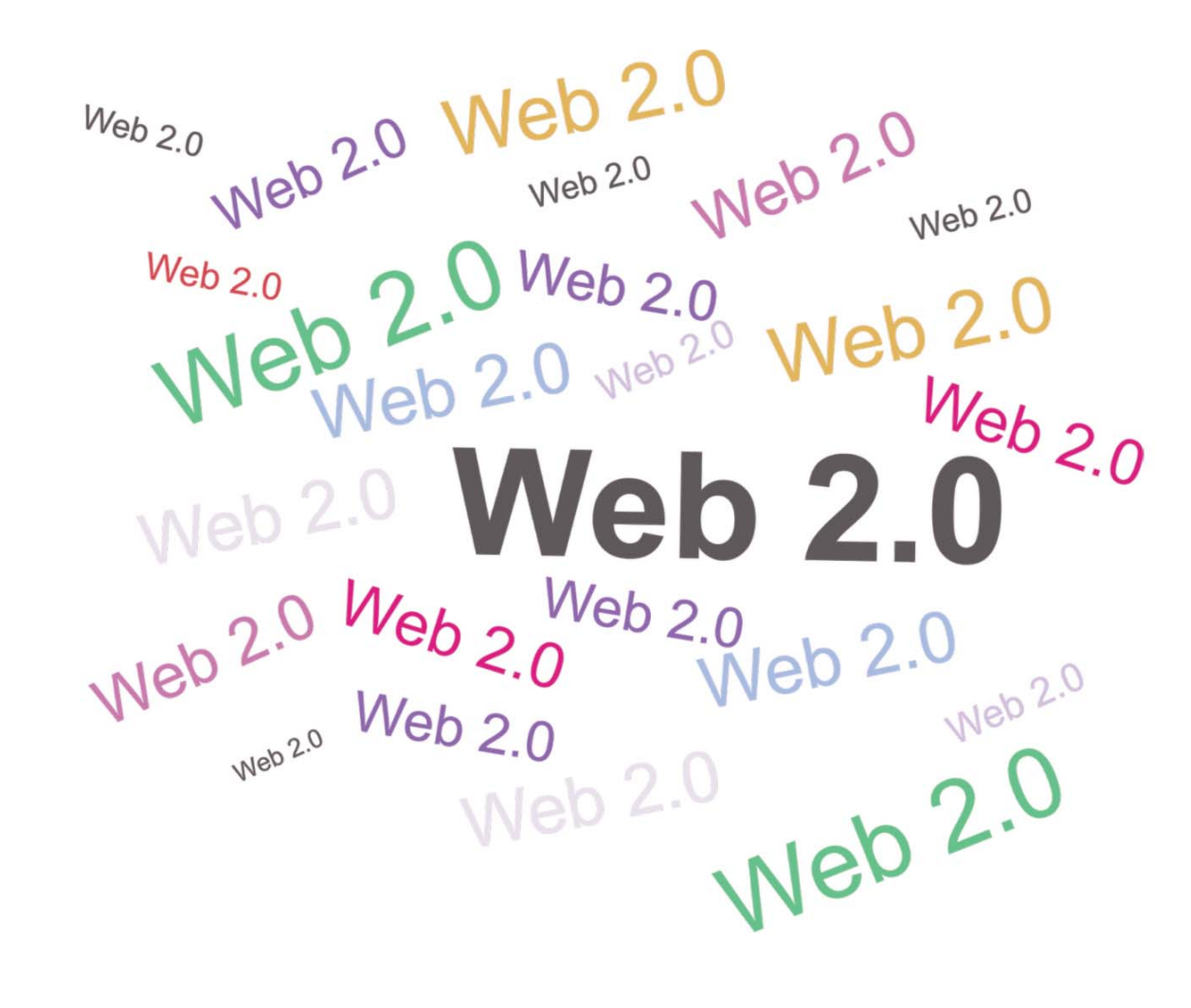

Además, las listas de discusión desde hace más de una década constituyen un buen instrumento de relación para los interesados en un tema, ya que les permite intercambiar noticias y experiencias con diferentes objetivos (investigativo, docente, cultural, comercial o recreativo), formular preguntas y asistir a debates, participar directamente en ellos o ser, si así lo desean, meros espectadores. (Rodríguez, 1999).

El grupo Megaciencia está conformado por especialistas de las siguientes ramas de la Ciencia y la Tecnología: •Ciencias de la Información (coordinador) – 1 •Comunicación Social – 2 •Estudios Socioculturales – 2 •Farmacología – 1 •Ingeniería Eléctrica – 1 •Medicina en Medicina General e Integral – 1 •Medicina Interna – 1

Los miembros del Grupo reciben del coordinador un recurso informativo con la dirección de Internet correspondiente, correo electrónico para que puedan acceder al texto completo. Se aplica el método crítico – analítico que consiste en la formación de un criterio y después debatirlo, es decir, los especialistas realizan de modo individual el proceso de análisis y síntesis de información y posteriormente redactan sus opiniones a partir de sus propias experiencias.

Finalmente el coordinador envía a la persona responsable del portal, sitio Web o blog un resumen con las ideas centrales a nombre del Grupo Megaciencia con el objetivo de perfeccionar su producto comunicativo

publicado en la Web.

#### **Conclusión**

En esta primera etapa de trabajo el Grupo Megaciencia ha podido constatar la importancia de la utilización de las nuevas tecnologías de información al plano de la generación y circulación de información de manera multidireccional en el camino hacia la Sociedad de la Información y el Conocimiento, siempre al amparo de las TICs y su desarrollo vertiginoso en el contexto de las redes sociales en el que coexisten los paradigmas físico y cognitivo que contribuyen mediante la retroalimentación de criterios unificadores al perfeccionamiento de los diferentes proyectos, comunicaciones pertenecientes a instituciones, a personales representados en blogs, portales y páginas Web.

#### **Referencias**

MONSALVE DOLZ V; CERDÁ G; DE ANDRÉS J.(2004): Diez años de investigación en la Revista de la Sociedad Española del Dolor: análisis de los grupos de trabajo. Rev Soc Esp del Dolor, 11, 335-44. RODRIGUEZ CAMIÑO, R. (1999): Las listas de discusión electrónicas en bibliotecología y ciencias de la información. ACIMED [online]. 1999, vol.7, n.1 [citado 2015-03-17], pp. 15-29 . Disponible en: <http://scielo.sld.cu/scielo.php?script=sci\_arttext&pid=S1024-

94351999000100003&lng=es&nrm=iso>. ISSN 1024-9435.

# Эŀ

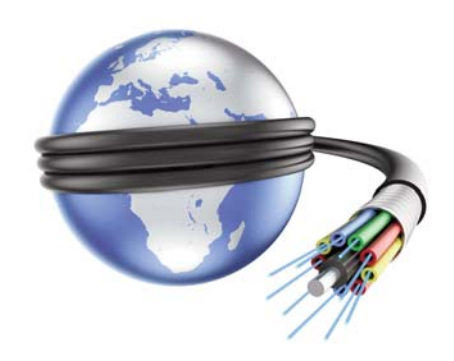

自動画家画

**N** avegando por<br>
la Internet,<br>
sugiriendo<br>
sitios web útiles y **la Internet, sugiriendo sitios web útiles y prácticos**

## **Universidad de Matanzas "Camilo Cienfuegos"**

De qué trata el sitio: Este sitio contiene información sobre la historia de la institución, los cursos de pregrados y postgrados, las diferentes facultades que allí funcionan como son Ciencias Pedagógicas, Ciencias Técnicas, Ciencias Económicas e Informáticas, Ciencias Sociales y Humanidades, Ciencias Sociales y Cultura Física. Así como artículo relacionados con la Extensión Universitaria.

Utilizar el sitio para: conocer sobre el quehacer universitario desde la provincia de Matanzas, así como informarse sobre los juegos Inter facultades Yumurinos 2015.

**http://www.umcc.cu/**

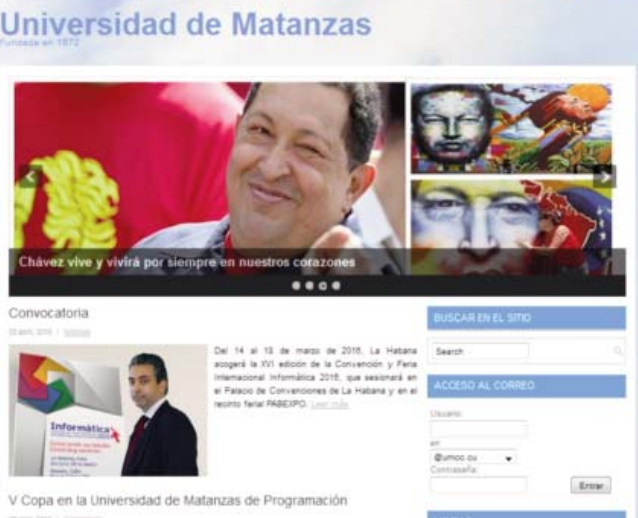

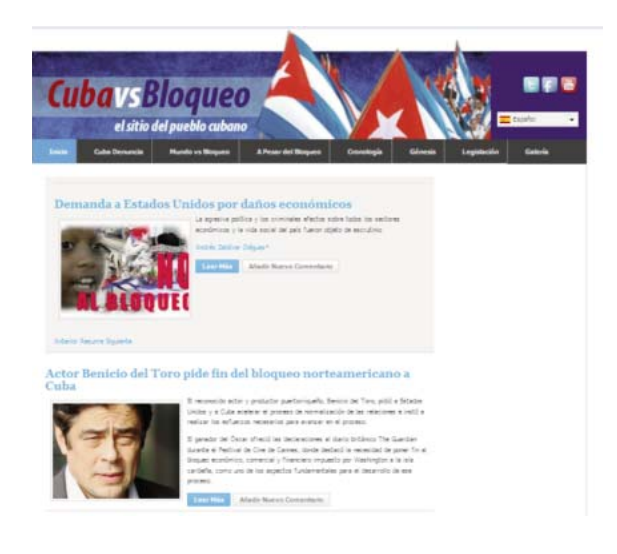

## **CubavsBloqueo**

De qué trata el sitio: En este sitio puede encontrar artículos relacionados con el bloqueo impuesto por más de 50 años al pueblo de Cuba, denuncias, legislaciones, cronología de los presidentes en EE.UU desde 1953 hasta la actualidad, antecedentes del bloqueo económico a Cuba, entre otros interesantes temas.

Utilizar el sitio para: conocer las diferentes leyes que amparan el bloqueo económico contra Cuba.

## **http://www.cubavsbloqueo.cu**

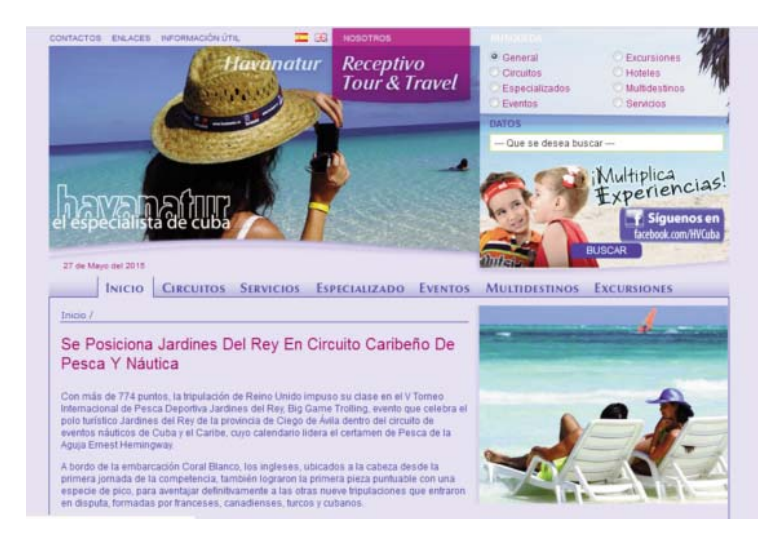

## **Habanatur Tour and Travel**

De qué trata el sitio: En este sitio puede encontrar información relacionada con los diferentes servicios como son asistencia, traslado, renta, alojamiento, así como una descripción de los diferentes circuitos de excursión que ofrece la empresa de Turismo, así como los eventos planificados para la temporada.

Utilizar el sitio para: conocer diferentes destinos turísticos dentro de la Isla.

## **http://www.havanatur.cu/**

## Instituto Superior de Relaciones Internacionales Raúl Roa García

De qué trata el sitio: En este sitio puede encontrar las noticias actualizadas del ámbito de las relaciones internacionales, así como la biografía de Raúl Roa "Canciller de la Dignidad". Además puede encontrar ofertas de maestrías docentes en Relaciones Internacionales, convocatorias a Doctorados, entre otros temas interesantes.

Utilizar el sitio para: conocer sobre el mundo de las Relaciones Internacionales

#### **http://www.isri.cu/**

.

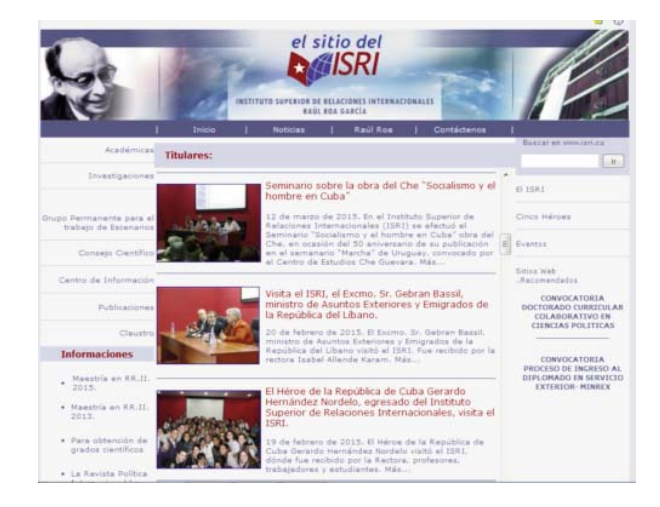

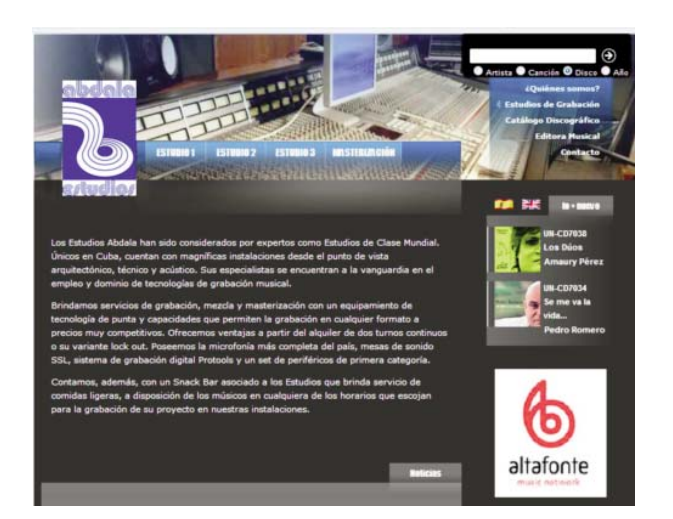

## Estudios Abdala

De qué trata el sitio: En este sitio puede encontrar información relacionada con los Estudios Abdala, "han sido considerados por expertos como Estudios de Clase Mundial. Únicos en Cuba, cuentan con magníficas instalaciones desde el punto de vista arquitectónico, técnico y acústico. Sus especialistas se encuentran a la vanguardia en el empleo y dominio de tecnologías de grabación musical."

Utilizar el sitio para: conocer sobre la discografía allí creada en el enlace de Catálogo discográfico, entre otros muchos aspectos interesantes.

http://www.abdala.cu/